Казанский (Приволжский) федеральный университет

# **Стационарный режим спектрометра ЭПР. Настройка спектрометра и измерение спектров ЭПР на примере спектрометра X-диапазона фирмы Брукер серии Elexsys**

Учебно-методическое пособие

КАЗАНЬ 2017

# **УДК 537.635.07:577.334(075.8) ББК 22.334с.я73 С78**

Утверждено учебно-методической комиссией института физики Казанского федерального университета Протокол № 4 от 14 апреля 2016 г., Протокол № 7 заседания кафедры квантовой электроники и радиоспектроскопии от 25 февраля 2016 г.

Авторы: к.ф.-м.н., н.с. Ю.С. Кутьин к.ф.-м.н., доцент Г.В. Мамин к.ф.-м.н., доцент С.Б. Орлинский к.ф.-м.н., доцент А.В. Дуглав к.ф.-м.н., c.н.с. М.Р. Гафуров

Рецензенты: д.ф.-.м.н., профессор М.С. Тагиров д.х.н., с.н.с. М.К. Кадиров

# **Аннотация**

Учебно-методическое пособие содержит основную информацию об устройстве спектрометров ЭПР работающих в стационарном режиме, методики настройки спектрометров и записи спектров ЭПР. Предназначено для магистров направления «физика магнитных явлений» и «медицинская физика».

# **Содержание**

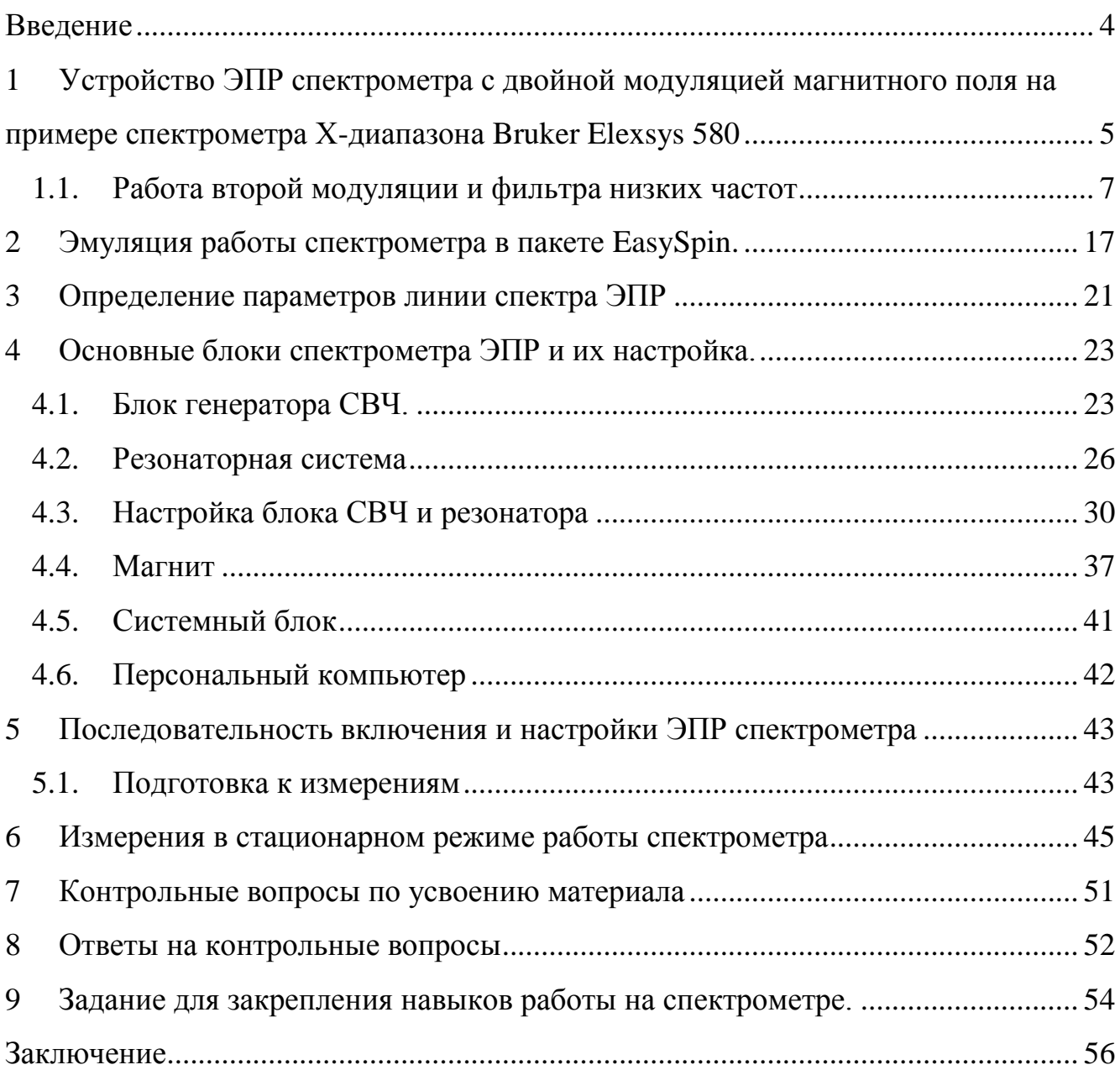

#### <span id="page-3-0"></span>**Введение**

Явление электронного парамагнитного резонанса (ЭПР) – резонансного поглощения энергии электромагнитного поля сантиметрового или миллиметрового диапазонов длин волн (частоты примерно от 100 МГц до 1 ТГц) веществом, содержащим парамагнитные центры и находящимся во внешнем магнитном поле – было экспериментально обнаружено Е. К. Завойским в 1944 году. Метод нашел свое широкое применение в различных областях физики, химии, материаловедения, биологии и медицины, как для фундаментальных исследований, так и прикладных, в том числе и рутинных, задач.

Уже через несколько лет после открытия ЭПР частота микроволнового излучения, необходимого для индуцирования магнитных дипольных переходов, была поднята до 9-10 ГГц (так называемый Х-диапазон). Несмотря на то, что за десятилетия, прошедшие с момента открытия, произошло существенное развитие методологии ЭПР, получили развитие импульсные методики эксперимента, появились коммерческие спектрометры, работающие на частотах от 1 до 260 ГГц, стационарный режим работы в Х-диапазоне продолжает оставаться стандартным для ЭПР и используется в большинстве спектрометров и в большинстве приложений. Навыки работы в стационарном режиме Х-диапазона являются базовыми для освоения работы в других режимах и на других частотах.

В настоящей методической работе рассмотрены устройство, принципы настройки спектрометра и измерения на нем спектров ЭПР в X-диапазоне в стационарном режиме на примере спектрометра Elexsys-580. Конкретные рекомендации, контрольные вопросы и ответы на них призваны облегчить специалисту переход к скорейшему самостоятельному проведению ЭПРизмерений. Пособие предназначено для магистров направления «физика магнитных явлений» и «медицинская физика».

# <span id="page-4-0"></span>**1 Устройство ЭПР спектрометра с двойной модуляцией магнитного поля на примере спектрометра Х-диапазона Bruker Elexsys 580**

Стандартный ЭПР спектрометр состоит из блоков, показанных на рисунке 1.1.

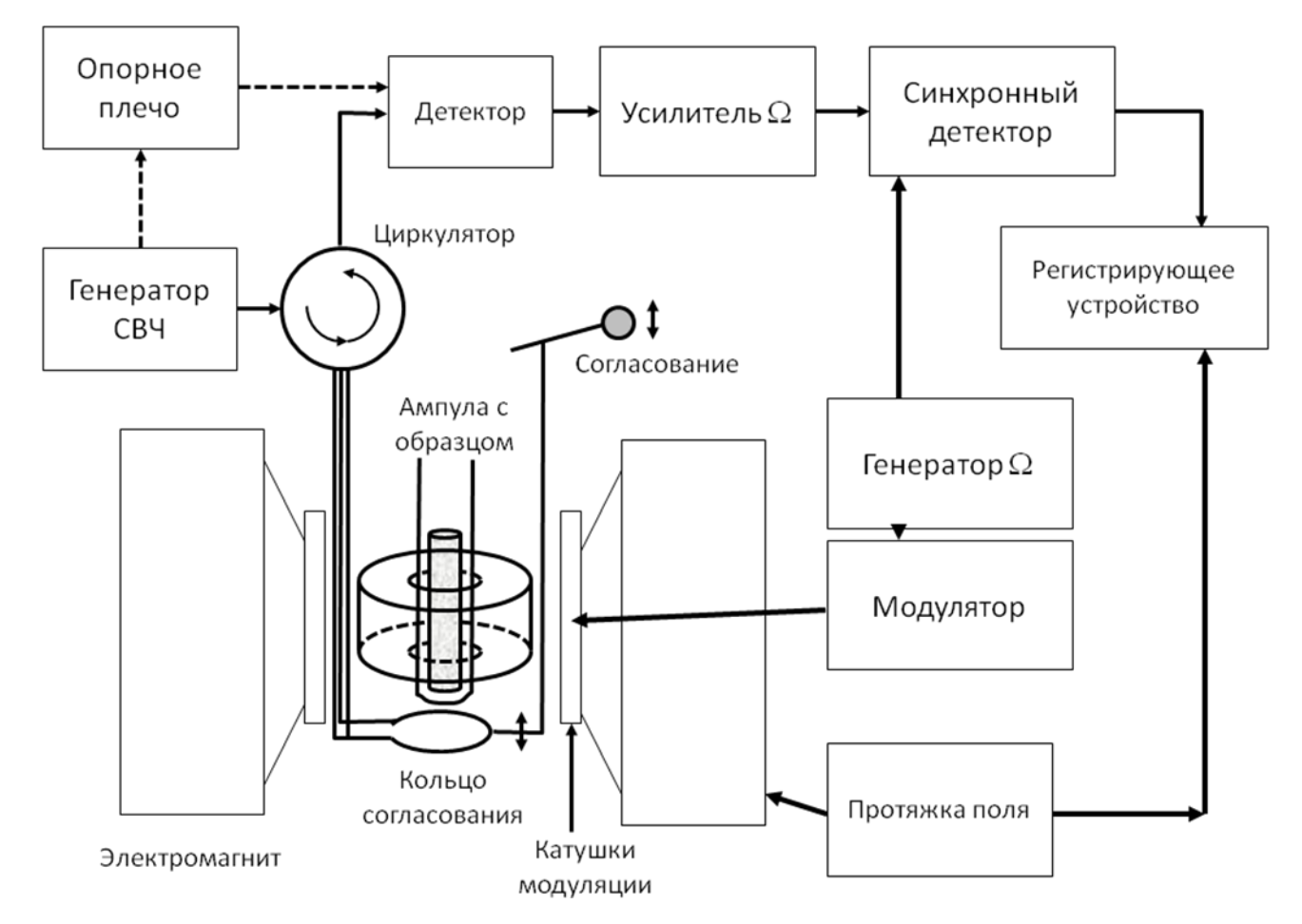

**Рисунок 1.1** - Блок-схема спектрометра с двойной модуляцией магнитного поля.

Кратко рассмотрим работу ЭПР спектрометра. Спектр ЭПР записывается благодаря изменению ("протяжке") магнитного поля, создаваемого электромагнитом, при постоянной частоте микроволнового излучения. ЭПР наблюдается в этом случае при выполнении условия

$$
h\nu = g\mu_{\beta}H,
$$

где h - постоянная Планка,  $\nu$  - частота электромагнитного излучения,  $g$ g-фактор Ланде,  $\mu_{\beta}$  - магнетон Бора,  $H$  - напряженность магнитного поля. Такое изменение магнитного поля называют "первой" модуляцией.

Напомним, что единицей измерения напряженности магнитного поля *H* в системе СГС является эрстед (Э), в системе СИ – ампер на метр (А/м). Величина  $B = \mu H$  ( $B = \mu \mu_0 H$  в системе СИ), где  $\mu$  - относительная магнитная проницаемость среды,  $\mu_0$  - абсолютная магнитная проницаемость вакуума, называется индукцией магнитного поля, и ее единицы измерения в системе СГС – гаусс (Гс), а в системе СИ – тесла (Тл). При этом (так как магнитная проницаемость воздуха равна  $\mu = 1.000038$ ) в системе СГС 1 Гс  $\approx 1$  Э, а 1 Тл = 10000 Гс =  $10^4$  Гс.

Генератор сверхвысокой частоты (СВЧ) генерирует электромагнитное излучение, большая часть которого поступает на циркулятор, а меньшая направляется через опорное плечо и используется для создания рабочего режима детектора. Циркулятор устроен так, что вся поступающая в него микроволновая энергия попадает через коаксиальный кабель на устройство согласования с резонатором. Устройство согласования необходимо для подавления отраженной от резонатора волны. Сам резонатор изготавливается по различным технологиям (см. параграф [4.2\)](#page-25-0). На рисунке 1.1 условно изображен диэлектрический резонатор. В случае появления ЭПР поглощения добротность резонатора изменяется и появляется отраженный микроволновый сигнал, поступающий на циркулятор. С циркулятора сигнал поступает на детектор (устройство циркулятора препятствует попаданию сигнала обратно на выход СВЧ генератора), где происходит детектирование (выделение огибающей микроволновой составляющей). На выходе детектора появляется медленно изменяющееся постоянное напряжение, пропорциональное амплитуде микроволнового излучения, отраженного от резонатора. Благодаря системе "второй" модуляции постоянного магнитного поля на частоте  $\Omega$  в выходном напряжении СВЧ-детектора появляется переменная составляющая с частотами  $\Omega$ ,  $2\Omega$  и т.д. Далее этот сигнал усиливается

узкополосным усилителем, в обычном режиме, настроенном на частоту  $\Omega$ . С усилителя сигнал попадает на синхронный детектор, где происходит выделение огибающей переменной составляющей частоты  $\Omega$  с учетом фазы этой составляющей. На его выходе появляется сигнал, пропорциональный первой производной сигнала поглощения ЭПР, который регистрируется и отображается на экране компьютера.

#### <span id="page-6-0"></span>*1.1.Работа второй модуляции и фильтра низких частот*

Разберем более подробно систему двойной модуляции спектрометра. "Первой" модуляцией называют медленное изменение магнитного поля с помощью электромагнита. "Вторая" модуляция производится гармоническим сигналом с помощью дополнительных катушек на значительно большей частоте  $\Omega$  (100 кГц). Если построить спектрометр по схеме без второй модуляции (для спектрометра BRUKER Elexsys 580 возможен такой режим, называемый "direct detection"), то можно обнаружить следующие его неприятные особенности:

1) в отсутствии реального сигнала ЭПР из-за изменения температурных режимов модулей появляется плавающий сигнал на входе регистрирующего устройства;

2) чувствительность спектрометра оказывается низкой, т.к. в области нулевых частот кристаллический детектор имеет максимальную мощность шума.

Обе эти неприятные особенности не позволяют регистрировать слабые сигналы ЭПР и могут быть устранены введением второй модуляции.

Рассмотрим работу второй модуляции магнитного поля на примере сигнала, состоящего из одной линии ЭПР, чье положение соответствует индукции магнитного поля 3500 Гс, а ширина равна 10 Гс. Первая модуляция (протяжка магнитного поля, необходимая для записи спектра) изменяет поле намного медленнее второй модуляции, поэтому при рассмотрении будем считать, что магнитное поле, создаваемое электромагнитом, постоянно. На рисунке 1.2 показана линия спектра ЭПР и влияние второй модуляции в виде гармонического сигнала амплитудой 2 Гс на выходной сигнал СВЧ детектора при значениях магнитного поля  $B_1-B_5$  3450, 3480, 3490, 3500 и 3510 Гс.

Модуляция изменяет текущее магнитное поле с частотой  $\Omega$  и изображена на рисунке 1.2 в виде синусоиды под осью ординат.

Как видно из рисунка 1.2, для точки  $B_1$  сигнал ЭПР поглощения практически отсутствует, поэтому вторая модуляция магнитного поля относительно  $B_1$  не влияет на выходной сигнал СВЧ детектора: переменное напряжение с частотой  $\Omega$ на детекторе спектрометра отсутствует. В точке  $B_2$  уже наблюдается сигнал ЭПР поглощения, поэтому наличие второй модуляции магнитного поля приводит к появлению на детекторе спектрометра сигнала с частотой  $\Omega$ . В точке  $B_3$ изменение сигнала поглощения при изменении магнитного поля максимально, поэтому амплитуда сигнала частоты  $\Omega$  на выходе детектора будет максимальна. Уже можно заметить, что амплитуда модулированного сигнала на детекторе оказывается пропорциональна крутизне кривой ЭПР поглощения, т.е. первой производной линии ЭПР. В точке B<sup>4</sup> первая производная обращается в ноль, поэтому сигнал на частоте  $\Omega$  будет отсутствовать. Но как легко заметить, положительный и отрицательный полупериоды модуляции поля будут приводить к уменьшению сигнала поглощения, поэтому на детекторе появится сигнал на удвоенной частоте модуляции 2 $\Omega$ . В точке  $B_5$  абсолютное значение (модуль) производной снова становится максимальным, следовательно, амплитуда сигнала частоты на выходе детектора также будет максимальной. Однако знак производной становится отрицательным (при увеличении магнитного поля сигнал теперь будет уменьшаться), что соответствует изменению фазы сигнала на выходе детектора на 180 градусов. Общий вид сигнала на СВЧ детекторе условно показан на рисунке 1.2Б. Он представляет собой "синусоиду" частоты  $\Omega$  с огибающей, пропорциональной приблизительно производной линии ЭПР; фазы "синусоиды" правой и левой части сигнала отличаются на 180 градусов.

Почему перенос сигнала ЭПР с нулевой частоты на частоту модуляции магнитного поля  $\Omega$  позволяет существенно увеличить чувствительность спектрометра ЭПР? Для того чтобы понять это, рассмотрим спектр шума спектрометра. Основными источниками шума в спектрометре ЭПР являются СВЧ

генератор и, главным образом, СВЧ детектор с последующим предусилителем. Как видно из рисунка 1.3А, шумовая характеристика СВЧ детектора приближается к так называемому фликер-шуму (шуму типа 1/f), характерному для устройств с p-n переходом. Мощность шума максимальна на нулевой частоте, затем спадает по гиперболическому закону. Обычное время записи спектра ЭПР (время протяжки поля через линию ЭПР), показанного на рисунке 1.2, составляет 80 сек, поэтому можно ожидать, что ширина спектра, записанного как в режиме "direct detection", так и в режиме двойной модуляции магнитного поля (ширина спектра регистрируемой "синусоиды") составит величину порядка 0.1 Гц (рисунок 1.3Б). В случае "direct detection" спектр сигнала ЭПР сосредоточен около нулевой частоты. Вторая модуляция, как уже упоминалось, переносит спектр сигнала на частоту  $\Omega$ , в спектрометре Bruker Elexsys 580 равную 100 кГц. Результирующий шум в регистрируемом сигнале можно определить как свертку коэффициента пропускания полосового усилителя, настроенного на частоту  $\Omega$ , с шумовой характеристикой детектора. Следовательно, если использовать усилитель с полосой частот, равной, например, 15 кГц, то перенос частоты сигнала с нулевой на частоту 100 кГц уменьшает мощность шума более чем на 5 порядков (см. рисунок 1.3А).

Итак, на выходе СВЧ детектора (и полосового усилителя) мы получаем сигнал частотой  $\Omega$  с огибающей, пропорциональной производной линии поглощения ЭПР, изменяющий фазу с 0° на 180° при переходе с левого на правое крыло линии поглощения. Далее этот сигнал детектируется (выделяется его огибающая), но для сохранения информации о фазе используется фазочувствительный детектор, называемый также синхронным (lock-in amplifier в англоязычной литературе).

Принцип работы синхронного детектора состоит в перемножении входного модулированного сигнала и опорного гармонического сигнала с той же частотой . Надо учитывать, что при модуляции сигнал задерживается во времени. Время задержки определяется индуктивностью и добротностью модуляционных

катушек, а также фазовой характеристикой фильтра усилителя. Величина задержки не изменяется со временем, поэтому ее можно учесть как дополнительный набег фазы  $\Theta$  в детектируемом сигнале. Само перемножение можно записать в виде

 $f(t)\cos(\Omega t + \Theta) \times \cos(\Omega t),$ 

где  $f(t) \cos(\Omega t + \Theta)$  – сигнал ЭПР на частоте  $\Omega$  с медленно меняющейся амплитудой  $f(t)$ ,  $cos(\Omega t)$  – опорный сигнал на синхронном детекторе. Преобразование произведения косинусов  $cos(a)cos(b) = \frac{1}{2}[cos(a-b) + cos(a+b)]$ 1 cost*a* icos приводит к следующему результату:

$$
f(t)\frac{1}{2}[\cos(\Omega t + \Theta - \Omega t) + \cos(\Omega t + \Theta + \Omega t)] = f(t)\frac{1}{2}[\cos(\Theta) + \cos(2\Omega t + \Theta)] \quad (1.1)
$$

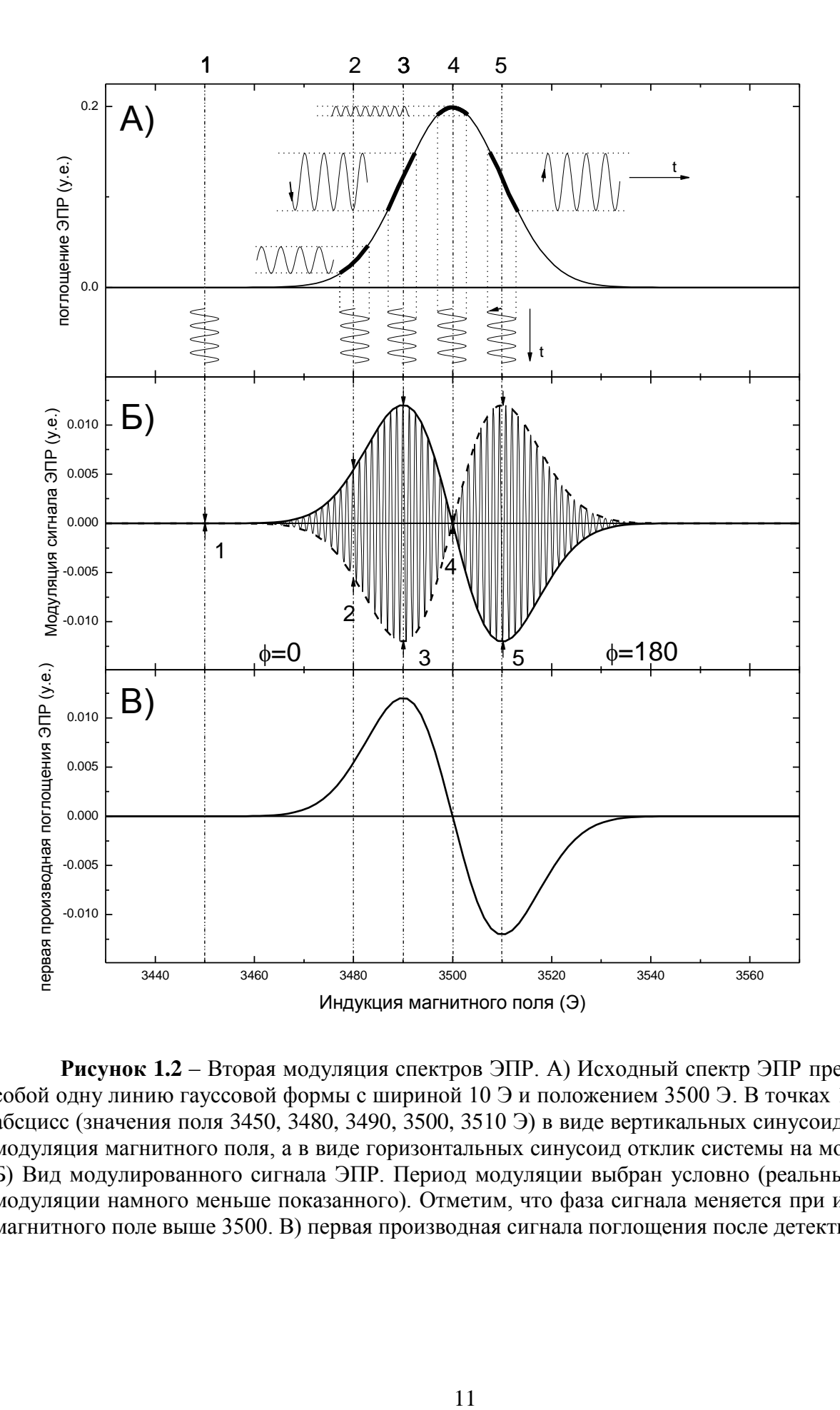

**Рисунок 1.2** – Вторая модуляция спектров ЭПР. А) Исходный спектр ЭПР представляет собой одну линию гауссовой формы с шириной 10 Э и положением 3500 Э. В точках 1-5 по оси абсцисс (значения поля 3450, 3480, 3490, 3500, 3510 Э) в виде вертикальных синусоид показана модуляция магнитного поля, а в виде горизонтальных синусоид отклик системы на модуляцию. Б) Вид модулированного сигнала ЭПР. Период модуляции выбран условно (реальный период модуляции намного меньше показанного). Отметим, что фаза сигнала меняется при изменении магнитного поле выше 3500. В) первая производная сигнала поглощения после детектирования.

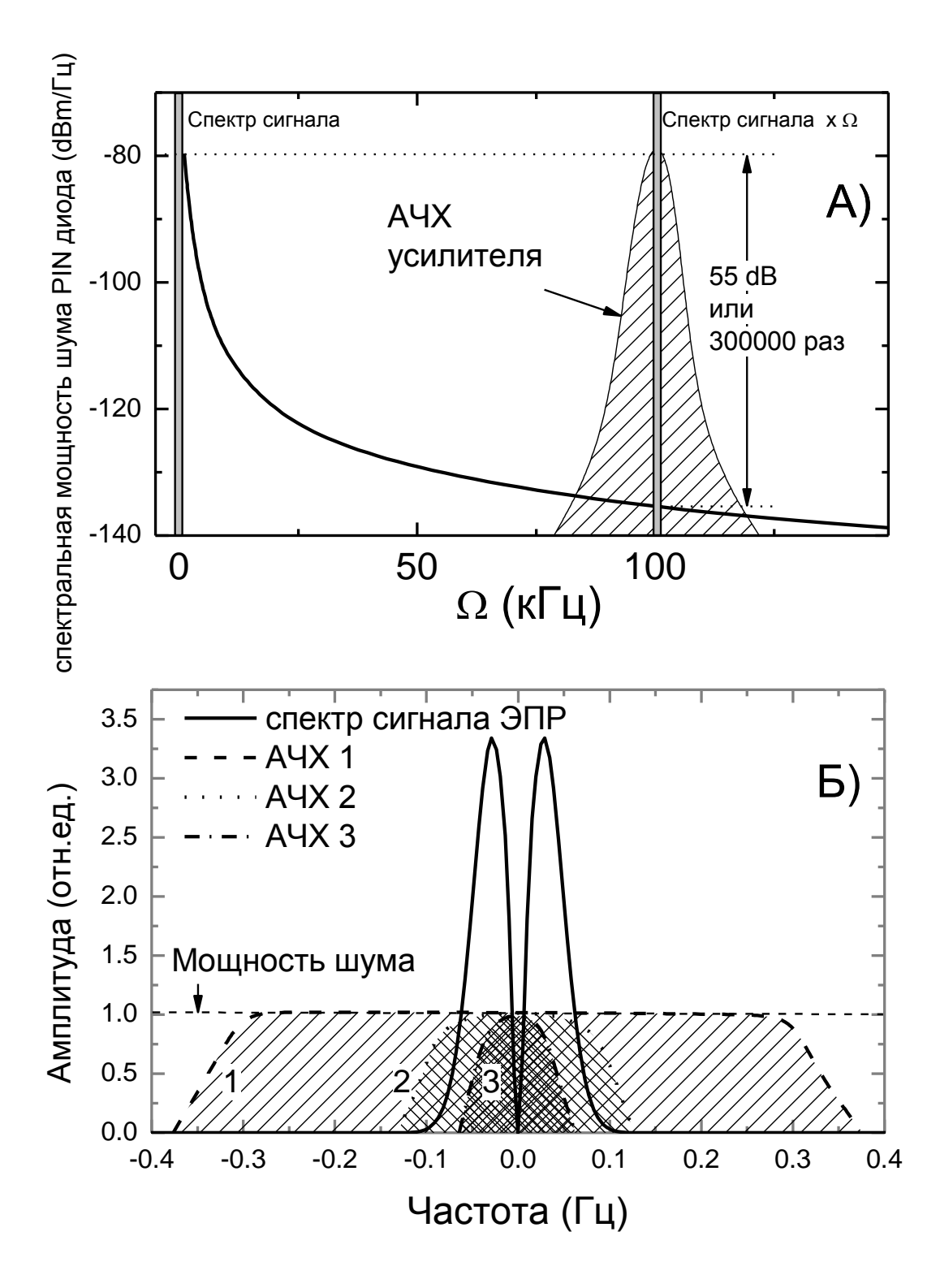

**Рисунок 1.3** – Влияние модуляции на спектры регистрируемого сигнала А) Перенос спектра низкочастотного сигнала на частоту модуляции  $\Omega$ =100 кГц. Спектр условно показан серым прямоугольником. Сплошной линией показана мощность фликер-шумов создаваемых полупроводниковыми приборами. Заштрихованная область соответствует полосе пропускания усилителя. Видно уменьшение мощности шумов на 55 dB. Б) Сплошная линия - спектр сигнала первой производной поглощения показанной на рисунке 1.2 В при времени развертки магнитного поля 80 с. Заштрихованные области 1,2,3 соответствуют фильтру низких частот с постоянной времени 3 с, 10 с и 20 с, соответственно.

Таким образом, на выходе синхронного детектора мы имеем сам сигнал ЭПР, пропорциональный первой производной сигнала поглощения, а также не нужный нам сигнал на частоте  $2\Omega$ . Для отсечения сигнала на частоте  $2\Omega$  используется фильтр нижних частот. Этот фильтр позволяет дополнительно улучшить отношение сигнал/шум. Шум, прошедший через полосовой усилитель, настроенный на частоту  $\Omega$ , также переносится синхронным детектором на нулевую частоту. На рисунке 1.3Б показаны амплитудно-частотные характеристики (АЧХ) трех фильтров низкой частоты (ФНЧ) с частотами среза 0.33, 0.1 и 0.05 Гц. Обычно полоса пропускания фильтра приводится в обратных единицах, то есть используется «постоянная времени (time constant)», для выше приведенных полос пропускания равная 3, 10 и 20 секундам, соответственно.

Считая мощность шума постоянной, можно найти свертку шума с полосой пропускания фильтров. Таким образом, мощность шума на выходе фильтра равна 0.66, 0.2 и 0.1 отн.ед. Так как площадь сигнала составляет 0.3 отн. ед., то для первого фильтра отношение сигнал/шум будет 0.5, для второго – 1.5, для третьего – 3. Но как видно из рисунка 1.3Б, третий фильтр обрежет не только шум, но также и часть спектра сигнала, исказив его форму.

Такого рода искажений можно избежать двумя способами. Во-первых, можно подобрать полосу пропускания фильтра больше ширины спектра сигнала, но, как было продемонстрировано выше, чем больше полоса фильтра, тем хуже отношение сигнал/шум. Во-вторых, можно увеличить время протяжки спектра ЭПР, что приведет к пропорциональному уменьшению ширины спектра сигнала, что позволит сохранить отношение сигнал/шум, но за счет более длительной записи спектра ЭПР.

Из уравнения (1.1) можно также видеть, что сигнал на выходе синхронного детектора оказывается пропорциональным  $\cos(\Theta)$ , где  $\Theta$  - сдвиг фазы сигнала, вызванного задержками в цепях модуляции и усиления. Для уменьшения влияния cos фазу опорного сигнала на входе синхронного детектора также сдвигают на ту же величину, компенсируя задержки. Для определения необходимого сдвига

фазы опорного сигнала используют процедуры калибровки резонатора, о которых будет рассказано в главе 4.

Подытоживая сказанное выше, влияние второй модуляции может быть описано следующим образом. Генератор гармонических колебаний частоты  $\Omega$ создает в катушках модуляции переменный ток, который модулирует магнитное поле, в результате чего сигнал ЭПР оказывается перенесенным на частоту модуляции. Усилитель с полосовым фильтром, настроенным на частоту  $\Omega$ , усиливает его до необходимого уровня. Затем сигнал детектируется синхронным детектором, в результате чего регистрируется кривая в виде первой производной линии ЭПР поглощения.

Есть шесть основных регулируемых параметров, характеризующих условия записи спектра ЭПР:

1) подаваемая в резонатор мощность СВЧ;

2) глубина модуляции магнитного поля;

3) усиление приемного тракта;

4) постоянная времени ФНЧ;

5) время протяжки магнитного поля;

6) диапазон протяжки магнитного поля.

(1) Рассмотрим влияние мощности СВЧ. Величина сигнала поглощения ЭПР пропорциональна компоненте *M*<sup>z</sup> намагниченности и величине магнитной компоненты СВЧ поля в резонаторе *H*1:

$$
I \sim \gamma H_1 M_z,
$$

где у - гиромагнитное отношение, в случае ЭПР выражается как

ħ  $g\mu_{_B}$  $\gamma = \frac{\delta \mu_B}{\hbar}$  где  $\hbar$  - постоянная Планка, *g* - g-фактор Ланде,  $\mu_\beta$  - магнетон Бора

В случае полного согласования резонатора величина магнитной компоненты СВЧ поля в резонаторе *<sup>H</sup>*<sup>1</sup> *Q <sup>P</sup>* , где *P* – мощность СВЧ, подаваемая на резонатор, *Q* – добротность резонатора.

В свою очередь *M*<sup>z</sup> зависит от *H*<sup>1</sup> и времен релаксации парамагнитных центров:

$$
M_z = \frac{M_0}{1 + \gamma H_1^2 T_1 T_2},
$$

где  $T_1$  – время продольной релаксации,  $T_2$  – время поперечной релаксации.

В случае длинных времен релаксации  $T_1$  и  $T_2$  слагаемое  $\mathscr{M}_1^2 T_1 T_2$  $\gamma H_1^2 T_1 T_2 B$ знаменателе становится значительно больше 1. В этом случае *M*<sup>z</sup> значительно уменьшается по сравнению с  $M_0$ , что приводит к уменьшению сигнала ЭПР. Такой эффект называется эффектом насыщения.

До достижения условий насыщения величина сигнала ЭПР поглощения растет пропорционально мощности СВЧ. Поэтому записывая спектры ЭПР на большой мощности, мы будем получать лучшее отношение сигнал/шум. Следует заметить, что в случае сильно шумящего генератора СВЧ при повышении выходной мощности, начиная с некоторой, мощность шума генератора становится больше мощности шума приемно-усилительного тракта, и в этом случае отношение сигнал/шум перестанет меняться.

В случае же насыщения линий ЭПР СВЧ мощность приходится подбирать для достижения наибольшего отношения сигнал/шум. Так как *H*<sup>1</sup> зависит от добротности резонатора *Q*, то при смене резонатора или исследуемого образца процесс подбора оптимальной мощности СВЧ необходимо повторить.

(2) Глубину модуляции магнитного поля выбирают исходя из ширины линий в записываемом спектре ЭПР. Дело в том, что результирующий сигнал прямо пропорционален глубине модуляции магнитного поля, поэтому устанавливая наибольшие значения модуляции, можно добиться наилучшего отношения сигнал/шум в регистрируемом спектре. Однако большие значения глубины модуляции приводят к отклонению регистрируемой формы линии ЭПР от первой производной сигнала поглощения. Поэтому выбор глубины модуляции обусловлен целями эксперимента. Обычно используют следующую величину глубины модуляции:

- в случае если форма линии является крайне важной, используют значение модуляции меньше трети ширины линии, жертвуя отношением сигнал/шум;
- в случае если важны только основные параметры линии (ширина, интенсивность положение), используют модуляцию, равную (или немного меньшую) ширине линии ЭПР;
- в случае если важна только интенсивность линии, устанавливают максимальную для данной конфигурации спектрометра модуляцию. Форма линии в этом случае сильно искажается, ширина линий ЭПР становится прямо пропорциональной глубине модуляции.

(3) Усиление приемного тракта подбирают таким образом, чтобы величина напряжения на выходе синхронного детектора (пропорционального первой производной сигнала ЭПР) попадала в динамический диапазон устройства регистрации. В случае использования в качестве регистрирующего устройства аналого-цифровых преобразователей (АЦП) необходимо подобрать усиление таким образом, что бы все изменения сигнала на выходе синхронного детектора укладывались в динамический диапазон АЦП. В противном случае при выходе за пределы динамического диапазона оцифрованный сигнал становится константой, что на спектре ЭПР выглядит как прямая линия вверху или внизу экрана. Во избежание этого усиление подбирают таким образом, чтобы экстремумы линий спектра не доходили до границ динамического диапазона примерно на 10%. Следует отметить, что современные АЦП позволяют использовать усиление приемного тракта в 10-100 раз меньше оптимального, без каких либо значительных искажений сигнала, но при дальнейшем уменьшении усиления к регистрируемому спектру добавляются собственные шумы АЦП.

(4-6) Остальные параметры (постоянная времени ФНЧ, время и диапазон протяжки магнитного поля) взаимосвязаны и выбираются исходя от «быстроты» записи линий ЭПР. Обычно их настраивают таким образом, чтобы время записи от одного экстремума самой узкой линии до другого было в 2-3 раза больше постоянной времени ФНЧ. Как правило, вначале выбирают диапазон протяжки

магнитного поля и время записи спектров ЭПР, а затем записывают спектр ЭПР несколько раз, подбирая оптимальную постоянную времени ФНЧ.

В случае уже настроенных параметров следует помнить, что при увеличении диапазона протяжки магнитного поля в 2 раза необходимо уменьшить постоянную времени также в 2 раза, в результате чего отношение сигнал/шум также станет меньше в 2 раза. Увеличение времени развертки в 2 раза позволяет увеличить постоянную времени ФНЧ в те же два раза и уменьшить шум. Влияние этих параметров на спектр ЭПР можно увидеть в режиме эмуляции спектров, используя пакет EasySpin в программной оболочке Matlab.

# <span id="page-16-0"></span>**2 Эмуляция работы спектрометра в пакете EasySpin.**

Наглядно представить результаты работы системы двойной модуляции можно, используя программный пакет «EasySpin» в среде разработки «Matlab». Об использовании пакетов «EasySpin» и «Matlab» можно прочитать в методическом пособии "Использование программного модуля EasySpin в анализе спектров магнитного резонанса / Г.В. Мамин, С.Б. Орлинский, Н.И. Силкин, И.Н. Субачева, Р.В. Юсупов // 2014. электронный образовательный ресурс [http://gmamin.kpfu.ru/MRpract/easyspin.pdf"](http://gmamin.kpfu.ru/MRpract/easyspin.pdf). Рабочие файлы программы расположены по тому же адресу [http://gmamin.kpfu.ru/MRpract/.](http://gmamin.kpfu.ru/MRpract/)

Кратко рассмотрим работу программы. Вначале запускается окно программы (внешний создается и редактируется в пакете «Guide» «Matlab») и исполняемый код вида *set(handles.Freq,'String',9.65);* задает начальные значения визуализированных переменных. При нажатии на кнопку *Calculate* происходит расчет эмулированного спектра.

Основные этапы расчета спектра:

1. Получаются редактируемые значения *N=eval(get(handles.Npoints,'String')); CF=eval(get(handles.CenterF,'String')); SW=eval(get(handles.SweepW,'String'));*

*ModulationAmplitude=eval(get(handles.Mod,'String')); TimeConstant=eval(get(handles.TimeConst,'String')); SweepTime=eval(get(handles.SweepTime,'String')); Noise=eval(get(handles.Noise,'String'));*

2. Задаются основные параметры спектрометра в переменной *Exp*. Отметим, что параметр *Exp.Harmonic = 0* определяет, что вычисленный спектр будет иметь вид поглощения ЭПР, а не ее производной. *Exp.Range = [(CF-SW/2) (CF+SW/2)];*

*Exp.mwFreq = eval(get(handles.Freq,'String'));*

*Exp.Harmonic = 0;*

*Exp.nPoints=N;*

3. Формируются параметры спектра ЭПР. Для примера используется спектр ЭПР, состоящий из двух изотропных линий: первая с g-фактором 2.01; вторая – с g-фактором 2.013. Ширина обеих линий выбрана по 0.5 мТл.

*Sys1.g = [2.01,2.01,2.01];*

*Sys2.g = [2.013,2.013,2.013];*

*Sys1.lw = 0.5;*

*Sys2.lw = 0.5;*

4. Рассчитывается спектр ЭПР (переменная *spec*). Вторая линия имеет интенсивность 1/4 от интенсивности первой линии. Этот спектр будет представлен в окне программы сверху красным цветом.

*[B,specA] = pepper(Sys1,Exp);*

*[B1,specB] = pepper(Sys2,Exp);*

*spec=(specA\*3+specB)/4;*

- 5. В спектр ЭПР (*spec*) добавляется шум. *specN=addnoise(spec,Noise);*
- 6. «Включаем» вторую модуляцию *spec1 = fieldmod(B,specN,ModulationAmplitude);*
- 7. И накладываем ФНЧ.

*spec2= rcfilt(spec1,SweepTime/N,TimeConstant);*

8. После нормировки максимальных значений исходного и полученного спектров результат выводится в виде графика

*s1=max(spec); Sl=max(spec2); spec=spec/s1\*Sl/3+Sl; plot(B,spec2, B, spec,'r');*

Внешний вид окна программы приведен на рисунке 2.1.

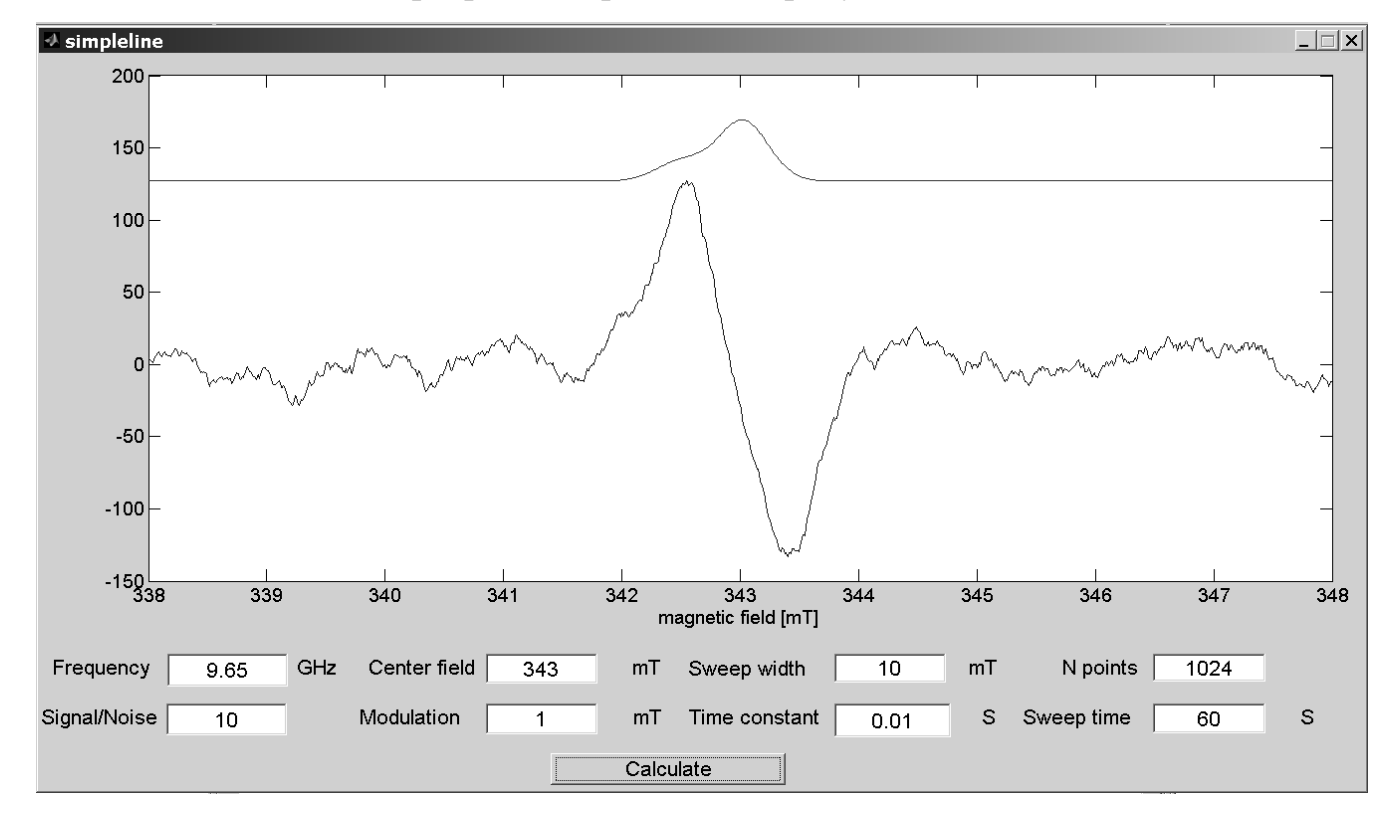

**Рисунок 2.1** – Общий вид окна программы эмулирования работы спектрометра ЭПР. Параметры соответствующие параметрам реального спектрометра:

*Frequency* – частота спектрометра в ГГц; *Central field* – поле соответствующие центру спектра в мТл; *Sweep Width* – диапазон развертки магнитного поля в мТл; *N points* – число точек в спектре; *Modulation* – Глубина модуляции мТл; *Time constant* – постоянная времени ФНЧ; *Sweep time* – время развертки магнитного поля в мТл.

Спектр состоит из двух линий с g-факторами 2.01и 2.013 и ширинами 0.5 мТл. Отношение сигнал/шум задается в окне *Signal/Noise*.

#### **3 Определение параметров линии спектра ЭПР**

Существует три основных параметра для характеристики симметричной линии спектра. Для обычной линии ЭПР поглощения (рисунок 3.1А) положение линии *B*<sup>0</sup> соответствует положению максимума линии по оси абсцисс, интенсивность *I* – расстоянию от нулевой линии до этого максимума. Для определения ширины линии  $\Delta B$  расстояние от максимума линии до нуля делят на 2, через полученную точку проводят горизонтальный отрезок и за ширину линии считают расстояние от левого до правого пересечения отрезка с линией ЭПР.

Однако спектрометры с двойной модуляцией записывают первую производную сигнала поглощения ЭПР. Для такой записи существуют отдельные параметры, а именно, интенсивность "от пика до пика"  $I_{\text{pp}}$  и ширина  $\Delta B_{\text{pp}}$  (рисунок 3.1Б). Значение параметра положения линии  $B_0$  не изменяется, но теперь соответствует пересечению производной линии ЭПР с нулем в области между экстремумами линии. Пиковая ширина  $\Delta B_{\text{pp}}$  определяется как расстояние между экстремумами производной линии ЭПР по оси абсцисс (горизонтальной оси), а пиковая интенсивность *I*pp - как расстояние между этими же экстремумами производной линии ЭПР по оси ординат (по вертикальной оси).

Коэффициент пропорциональности между параметрами  $\Delta B$  и  $\Delta B_{\text{pp}}$  близок к единице, однако его точное значение зависит от формы линии. Параметр интенсивность *I* оказывается пропорционален не только пиковой интенсивности  $I_{\text{pp}}$ , но и пиковой ширине  $\Delta B_{\text{pp}}$  (  $I_{\text{pp}}$ pp 1 *B I I*  $\sim I \frac{1}{\Delta B}$ ). Поэтому использовать параметр пиковой интенсивности *I*pp в качестве параметра интенсивности сигнала можно только при сравнении линий одинаковой ширины.

В спектроскопии ЭПР для повышения точности определения положения линии *B*<sub>0</sub> используют и вторую производную сигнала поглощения. Как видно из рисунка 3.1В, в случае второй производной линия становится уже, что позволяет более точно найти ее экстремумы. Ширину и интенсивность для такого вида записи обычно не определяют.

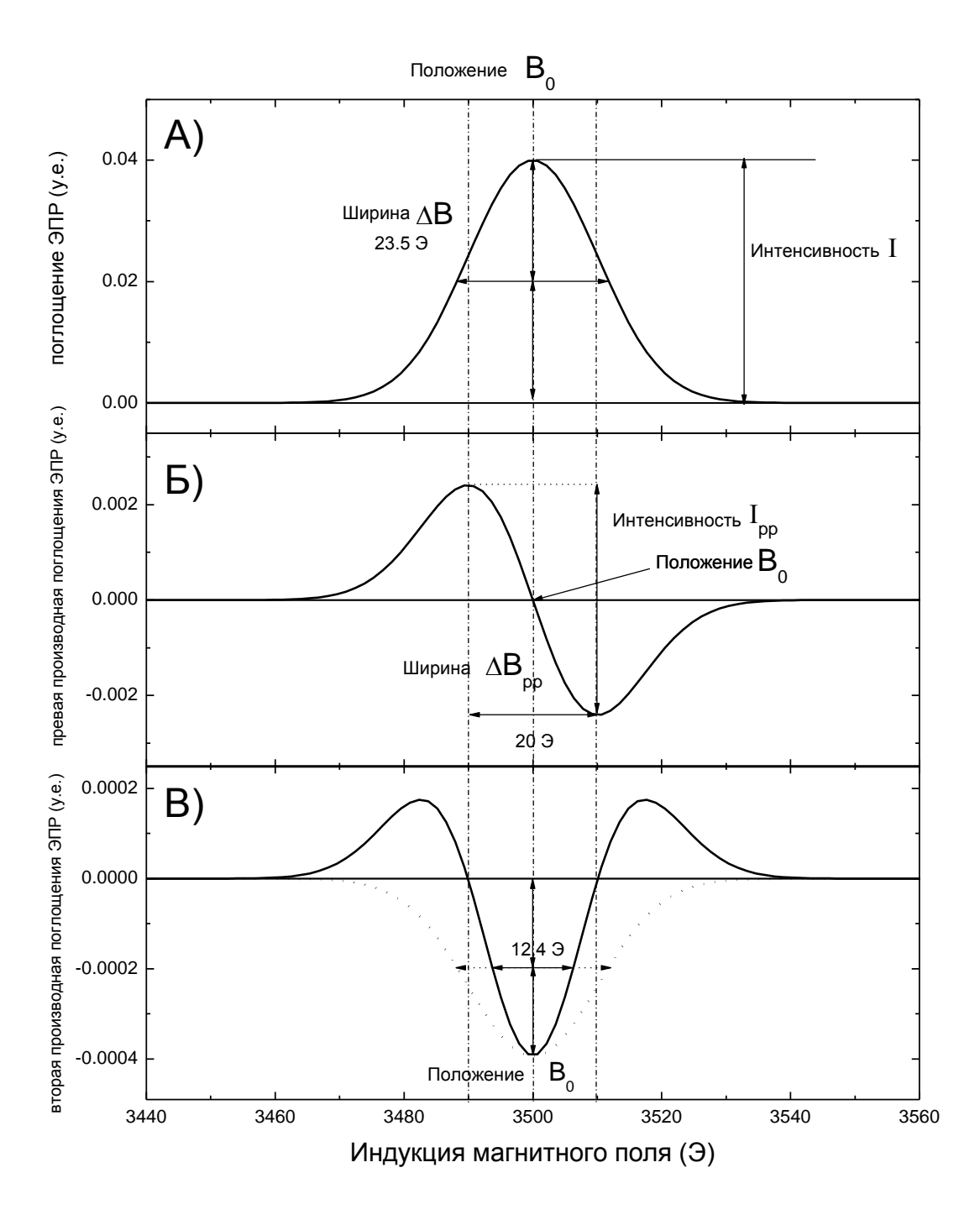

**Рисунок 3.1** – Определения основных параметров линии спектра ЭПР. А) Линия поглощения ЭПР - определение положения, интенсивности и ширины линии. Б) Первая производная линии поглощения ЭПР - определение пиковой интенсивности и пиковой ширины линии. В) Вторая производная линии поглощения ЭПР – точное определение положения линии.

# <span id="page-22-0"></span>**4 Основные блоки спектрометра ЭПР и их настройка.**

Рассмотрим устройство стандартного спектрометра ЭПР на примере спектрометра ЭПР фирмы Брукер серии ElexSys. Он построен по модульному принципу конструкции, что обуславливает большую гибкость в создании их разнообразных конфигураций для решения самых различных задач.

Структурно спектрометр состоит из ряда блоков, выполняющих разные функции.

# <span id="page-22-1"></span>*4.1.Блок генератора СВЧ.*

Блок осуществляет генерацию электромагнитных колебаний X-диапазона и формирует СВЧ импульсы (рисунок 4.1).

Блок построен по мостовой схеме (рисунок 4.2) и содержит два плеча: основное и опорное.

Блок СВЧ можно подразделить на две части (рис 4.2). Первая часть - основная и содержит:

- 1) Блок генератора изменяемой частоты, который генерирует СВЧ колебания мощностью более 200 мВт.
- 2) Схему стабилизации мощности на уровне 200 мВт, которая может быть отключена кнопкой «leveler». Схема стабилизации необходима по причине снижения выходной мощности СВЧ генераторов на клистроне и на диоде Гана со временем.
- 3) Аттенюатор 1, который регулирует мощность, подаваемую в СВЧрезонатор.
- 4) Циркулятор, который пропускает СВЧ от аттенюатора 1 к резонатору, а отраженный от резонатора сигнал подает на детектор.
- 5) Детектор, ток которого зависит от падающей на него СВЧ мощности.

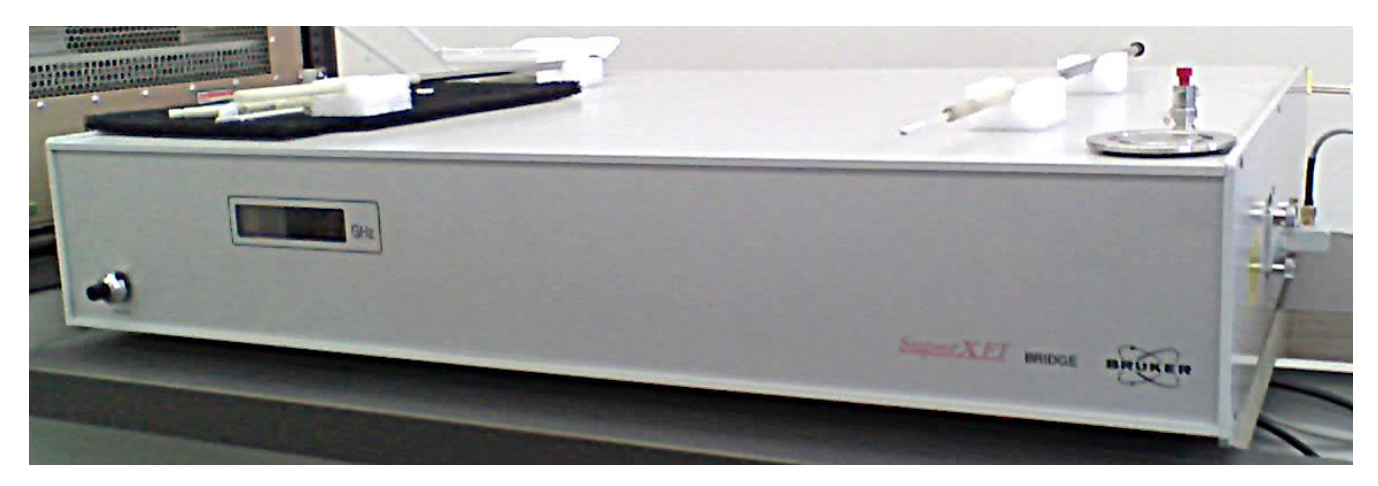

**Рисунок 4.1** Блок СВЧ генератора «SuperX FT Bridge»

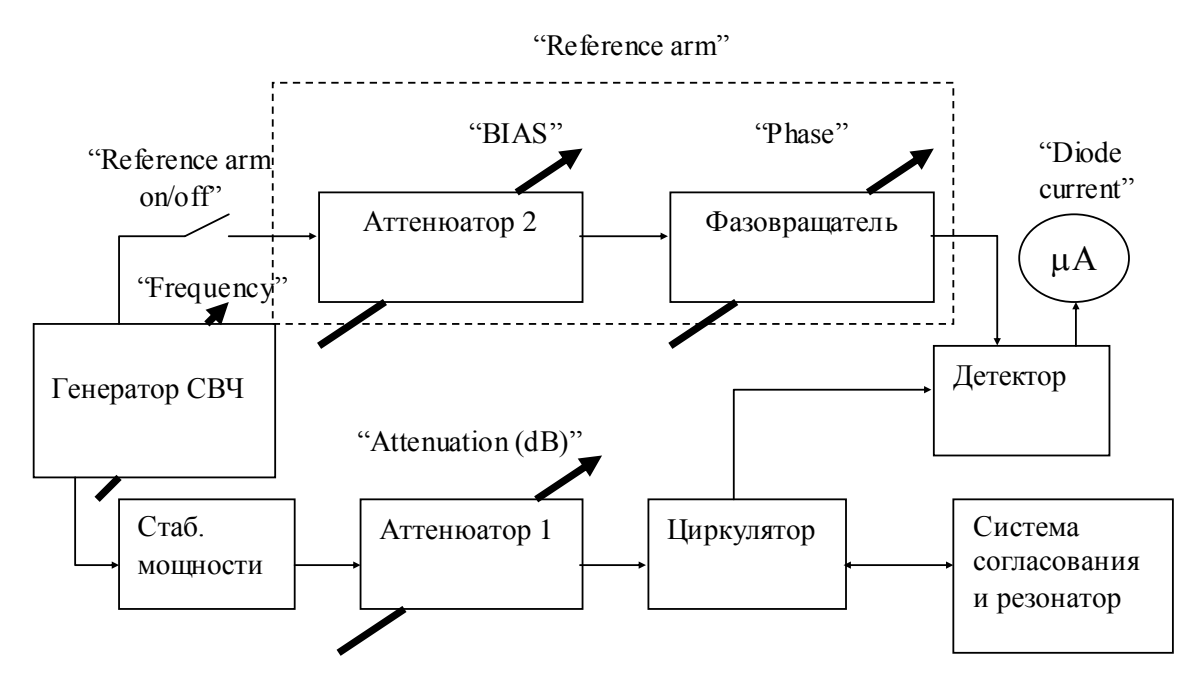

**Рисунок 4.2** Схема работы блока СВЧ в CW режиме.

Для регистрации неискаженного сигнала ЭПР желательно, чтобы СВЧдетектор работал в линейном режиме. В детекторе используются специальные СВЧ диоды. Их вольтамперная характеристика (ВАХ) характеризуется, среди прочего, наличием напряжения открывания (рисунок 4.3А). Если СВЧ мощность мала (а, как правило, для избежания насыщения спектров ЭПР ее приходится делать крайне малой), ее электрическая компонента, поступающая на диод, не превышает 100 мВ и, следовательно, выпрямленный ток на выходе диода будет мал. На диод можно подать дополнительное напряжение, чтобы сместить его рабочую точку в область, где диод имеет максимальную чувствительность. Чувствительность кристаллического детектора определяется его шумами и потерями преобразования. Потери преобразования довольно велики для низкого уровня полезного сигнала и соответственно малых значений выпрямленного тока и уменьшаются с увеличением сигнала. Шумы, генерируемые кристаллическим детектором, состоят из теплового шума эквивалентного сопротивления диода и так называемого избыточного шума. Мощность избыточного шума пропорциональна квадрату тока диода. Поскольку с увеличением СВЧ мощности, поступающей на детектор, потери преобразования уменьшаются, а избыточный шум увеличивается, то существует оптимальное значение СВЧ мощности, при которой детектор обладает максимальной чувствительностью. Для кремниевого СВЧ диода 1N23, используемого в спектрометре, оптимальные условия детектирования обеспечиваются при токе диода около 200 мкА. Этот режим соответствует линейному детектированию.

Для создания тока рабочей точки в современных ЭПР спектрометрах используется мостовая схема. Поэтому СВЧ-блок строится по мостовой схеме: в его конструкцию добавлено дополнительное опорное плечо (reference arm), через которое на детектор поступает не зависящая от ЭПР СВЧ-мощность, обеспечивающая необходимый ток смещения диода.

Опорное плечо состоит из двух блоков:

- 1 Блока аттенюатора 2, который задает необходимую мощность для получения нужного тока смещения диода 200 мкА.
- 2 Блока фазовращателя, изменяющего фазу в опорном плече относительно основного сигнала. Фазовращатель необходим для компенсации набега фаз в главном плече; результирующий сигнал будет максимальным при нулевом сдвиге фаз.

#### <span id="page-25-0"></span>*4.2.Резонаторная система*

Резонатор необходим для увеличения чувствительности спектрометра. Сигнал ЭПР пропорционален квадрату добротности резонатора, поэтому для CW режимов спектрометра используют резонаторы с высокой добротностью.

Рассмотрим основные используемые виды резонаторов:

#### *4.2.1. Объемные резонаторы.*

Объемные резонаторы представляют собой металлическую коробочку прямоугольной или цилиндрической формы с отверстиями для держателя образца, для подачи СВЧ мощности на образец, для освещения образца и т.п. Обычные прямоугольные резонаторы используют моду колебаний  $TE_{102}$ , в которой магнитное поле имеет пучность в центре резонатора. Также есть прямоугольные резонаторы для одновременного исследования двух образцов с СВЧ колебаний в  $TE_{103}$  с двумя пучностями магнитного поля, каждая для своего образца. В этих резонаторах, благодаря наличию двух систем катушек второй модуляции магнитного поля, можно попеременно записывать сигналы от первого и второго образца. Добротность прямоугольных резонаторов довольн низка из-за возникновения потерь в стенках резонаторов, вызванных СВЧ токами. Для уменьшения потерь стенки резонатора покрывают золотом, но все равно их добротность обычно не превышает значений 2000-3000. Также следует отметить, что коэффициент заполнения резонатора (равный примерно отношению объема образца к объему внутренней части резонатора) в таких резонаторах хуже, чем 1:10.

В случае цилиндрических резонаторов используется мода колебаний ТЕ<sub>011</sub>, для которой СВЧ токи, текущие в стенках, минимальны. Это снижает потери резонатора, в результате чего добротность возрастает до 5000-15000. Но цилиндрические резонаторы обладают большими геометрическими размерами, а коэффициент заполнения в них еще меньше, чем в прямоугольных.

В качестве системы возбуждения объемных резонаторов обычно использует металлическую пластину с отверстием связи, разделяющую СВЧ волновод и сам

резонатор. Согласование резонатора осуществляется перекрыванием отверстия связи еще одной металлической пластиной.

# *4.2.2. Петлевые (loop-gap) резонаторы.*

Простейшие loop-gap резонаторы представляют собой разрезанное металлическое кольцо. Само кольцо (loop) играет роль одного витка индуктивности, а разрез (gap) в нем – роль емкости колебательного контура. Для получения симметричного резонатора (и однородной магнитной компоненты СВЧ в образце) делают более сложные системы, содержащие 2-4 разреза. СВЧ компонента магнитного поля в таких резонаторах сосредоточена в центре кольца. В связи с тем, что при работе резонатора по кольцу протекает ток СВЧ, добротность таких резонаторов низка, порядка 200-300, зато коэффициент заполнения приближается к 1. В качестве простой системы возбуждения резонатора обычно используют кольцо, подключенное к окончанию СВЧ кабеля. Согласование осуществляют изменением расстояния от резонатора до кольца.

# *4.2.3. Диэлектрические резонаторы*

Диэлектрические резонаторы представляют собой сапфировое кольцо. Благодаря высокой диэлектрической проницаемости сапфира электрическая компонента концентрируется внутри кольца, тогда как магнитная образует тор вокруг кольца. Таким образом, в центре кольца образуется пучность магнитной компоненты СВЧ поля. Так как в резонаторе отсутствуют проводящие части, то потери определяются малыми диэлектрическими потерями сапфира. В результате добротность таких резонаторов довольно велика, порядка 2000-10000. Коэффициент заполнения резонатора приближается к 1. Система согласования эквивалентна петлевым резонаторам.

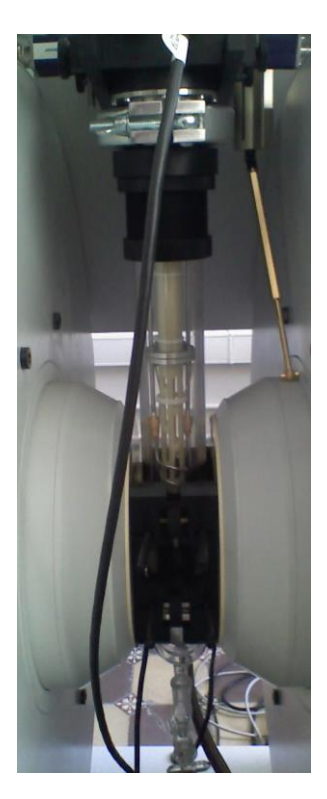

**Рисунок 4.4** Диэлектрический резонатор с блоком азотного проточного криостата.

Для чего нужна система согласования? Энергия от генератора через длинную линию (т.е. волновод или СВЧ коаксиальный кабель) передается в нагрузку (резонатор) полностью, только если сопротивление нагрузки равно волновому сопротивлению длинной линии. Иначе часть мощности СВЧ будет отражаться от резонатора и попадать на детектор, перегружая его. Волновое сопротивление резонатора обычно сильно отличается от сопротивления длинной линии, поэтому резонатор и длинную линию (волновод или СВЧ коаксиальный кабель) соединяют через трансформатор сопротивлений, называемый системой согласования.

Кроме системы согласования, резонаторы обычно оснащаются катушками второй модуляции магнитного поля и в некоторых случаях дополнительными катушками быстрой протяжки магнитного поля. При этом для объемных и петлевых резонаторов появляется техническая проблема. Переменное магнитное поле возбуждает в металле токи Фуко, которые создают магнитное поле, компенсирующие поле модуляции, и если толщина металла оказывается

значительно больше глубины скин-слоя, то поле модуляции в резонатор не проникает. Толщина скин- слоя приближенно определяется по формуле

$$
\Delta \text{[}m\text{M} \approx 0.503 \sqrt{\frac{1}{f \cdot \sigma}}
$$
 ( $\sigma$  - удельная проводимость металла в Сим/m,  $f$  – частота

модуляции в Гц), что на частоте 100 кГц дает толщину скин-слоя для меди или золота порядка 200 мкм. Поэтому стенки резонаторов в зоне модуляционных катушек либо утончают до примерно 20 мкм, либо изготавливают из непроводящей керамики с последующим напылением тонкого слоя золота. Следует отметить, что небольшой размер модуляционных катушек в сочетании с распределением магнитной компоненты в резонаторе приводит к необходимости точного позиционирования образца в центре резонатора. На рисунке 4.5 показана зависимость интенсивности сигнала ЭПР от положения образца в резонаторе. Как можно видеть, точность позиционирования не должна быть хуже 3 мм.

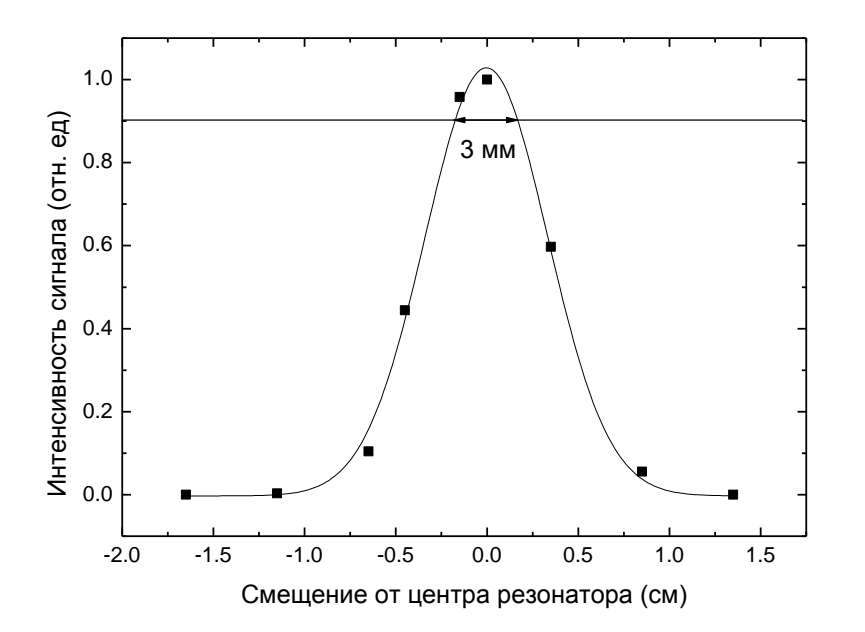

**Рисунок 4.5** Зависимость интенсивности сигнала образца карбонизата размером 100 мкм от положения в резонаторе.

#### <span id="page-29-0"></span>*4.3.Настройка блока СВЧ и резонатора*

Рассмотрим настройку СВЧ тракта спектрометра на примере спектрометра ElexSys500 c диэлектрическим резонатором EN 4118X-MD-4. Основные цели настройки:

- 1. Добиться равенства частот СВЧ генератора и собственных колебаний СВЧ резонатора.
- 2. Обеспечить оптимальное согласование резонатора и СВЧ тракта.
- 3. Вывести режим кристаллического детектора в рабочую точку.
- 4. Компенсировать набег фаз в СВЧ тракте.

При правильной настройке СВЧ тракта в регистрируемом сигнале будет отсутствовать примесь дисперсии магнитной восприимчивости в образце, изменение СВЧ мощности не будет приводить к необходимости повторной настройки прибора.

#### *4.3.1. Предварительные операции.*

Открыть вкладку режимов работы СВЧ части спектрометра (**FT Bridge Panel – Bridge Configuration)** и убедиться, что СВЧ блок переключен в стационарный режиме **CW** (рисунок 4.6). Для X-диапазона также требуется выбрать режим **IF mode -OFF**.

# *4.3.2. Настройка СВЧ тракта*

Для настройки СВЧ тракта в ЭПР спектрометрах реализуется настроечный режим Tune, в котором на экране отображается зависимость тока детектора от частоты СВЧ тракта. Центр окна настройки примерно соответствует частоте СВЧ в основном режиме работы спектрометра. Увидеть это окно можно включив **Microwave bridge tuning** настройки СВЧ тракта, нажав кнопку **Tuning Panel** (рисунок 4.7).

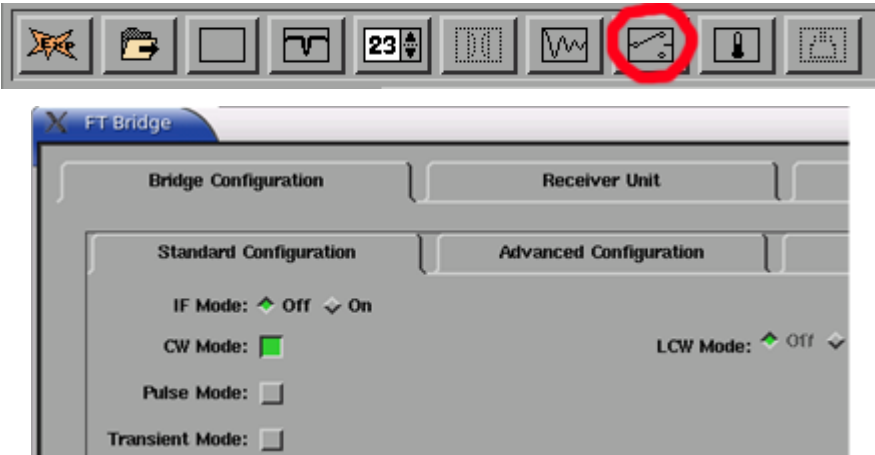

**Рисунок 4.6** - Окно панели управления СВЧ генератора

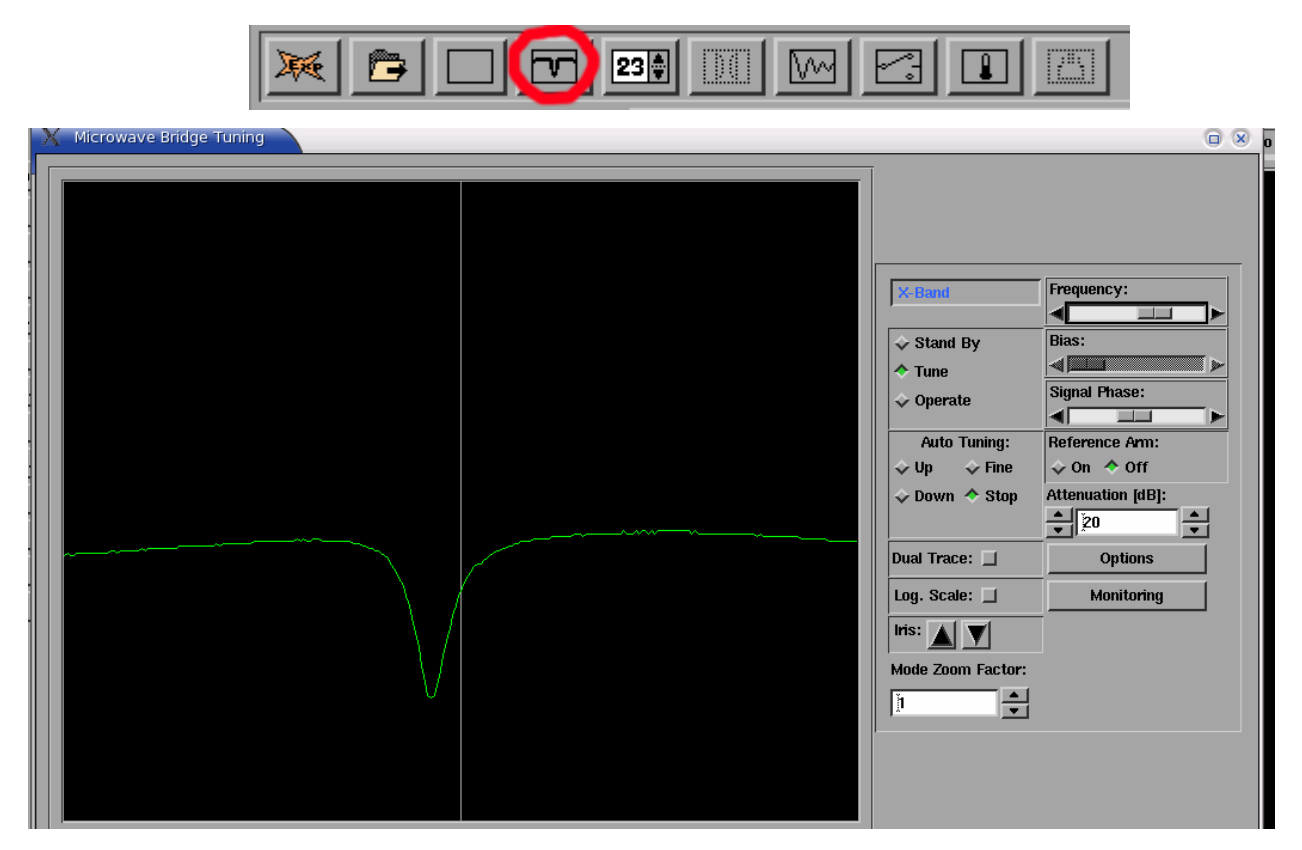

**Рисунок 4.7** - Окно **Microwave Bridge Tuning** работы с СВЧ блоком.

В правой части окна есть три ползунка, позволяющие изменять частоту и регулировать амплитуду и фазу в опорном плече спектрометра. У каждого из них есть три режима изменения.

1. Зажав левую кнопку мышки на ползунке, можно перемещать сам ползунок. Этот режим подходит для самой грубой настройки параметра.

- 2. Нажатием левой кнопки мыши по белым полям вокруг ползунка. Этот режим подходит для настройки параметра со средней точностью.
- 3. Нажатие на треугольник по краям элемента регулировки. Изменение параметра с самым маленьким шагом, подходит для тонкой настройки.

Слева от ползунков расположены кнопки режимов настройки.

**Stand By** – ждущий режим генератора СВЧ, СВЧ мощность на выход блока не подается.

**Tune** – режим пилообразного изменения частоты генератора СВЧ, зависимость изменения тока через детектор от частоты отображается в левой части окна. Ручка *Gain* на задней панели блока СВЧ *SuperX FT Bridge* изменяет амплитуду модуляции частоты пилообразным напряжением, т.е. диапазон развертки по частоте (сравните рисунки 4.8 А и Б). Дополнительно возможно изменение масштаба оси абсцисс кнопками «*Mode Zoom Factor*» Центральная серая вертикальная линия на экране соответствует частоте, на которой будет работать генератор после перехода в режим **Operate**.

**Operate** – режим основной работы генератора СВЧ, частота генератора соответствует примерно середине (серая вертикальная прямая) диапазона пилообразной протяжки частоты в режиме **Tune**.

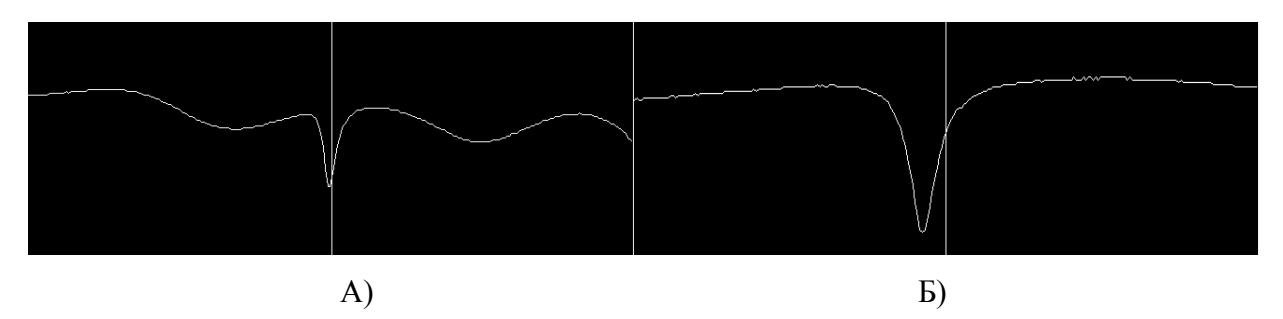

**Рисунок 4.8** - Зона поглощения резонатора при большой и малой развертке частоты генератора.

Этапы настройки:

- 1. При включении спектрометра включается режим **Stand By**. Необходимо выключить опорное плечо «reference arm» (рисунок 4.2) спектрометра кнопкой **Reference Arm Off** (рисунок 4.7), после чего включить режим **Tune**;
- 2. Оптимальная мощность, соответствующая режиму **Tune,** для используемого спектрометра составляет 20 dB. Именно это значение необходимо выставить в окне **Attenuation**, сразу после включения СВЧ блока из режима **Stand By**. За этим значением необходимо внимательно следить, т.к. большая мощность может повредить детекторный тракт спектрометра;
- 3. Слева в окне появится зеленая кривая, соответствующая АЧХ СВЧ тракта. Перестраивая частоту центра этой характеристики ползунком **Frequency**, нужно увидеть резонансную кривую резонатора в виде узкого провала (рисунки 4.7 и 4.8). Этот сигнал возникает, так как на частоте, соответствующей частоте собственных колебаний в резонаторе, СВЧ энергия эффективно отбирается из СВЧ тракта и рассеивается внутри резонатора. На других же частотах практически вся энергия отражается от резонатора и попадает на детектор. Обнаружив сигнал поглощения резонатора, нужно, применяя более тонкую настройку частоты ползунком **Frequency,** подвинуть кривую поглощения примерно на центр окна с АЧХ.
- 4. После этого необходимо, изменяя согласование, сделать зону поглощения резонатора как можно более глубокой. Минимум дна зоны соответствует оптимальному согласованию, при котором вся энергия СВЧ рассеивается внутри резонатора. Такой режим особенно важен при использовании импульсных методик, так как при неполном согласовании резонатора с СВЧтрактом отраженный от резонатора сигнал вызывает перегрузку входных усилителей.
- 5. Далее, в случае необходимости, вновь сместить ползунком **Frequency** зону поглощения так, чтобы она приходилась на центр окна с АЧХ.
- 6. Переходим в режим **Operate** (рисунок 4.9) для тонкой подстройки параметров СВЧ тракта. Развертка по частоте выключена, и генератор работает на заданной

частоте (частота отображается на индикаторе СВЧ блока и в нижней части окна программы).

7. Включаем опорное плечо мостовой схемы блока СВЧ, переведя кнопку **Reference Arm** в положение **On**. При этом программа разрешает управление ползунком **Bias** (опорное смещение). Устанавливаем затухание **Attenuation 60 dB**, тем самым полностью закрывая рабочее плечо СВЧ блока **(**рисунок 4.9**)**. В этом случае ток диода задается только СВЧ мощностью опорного плеча. Оптимальный для детектирования ток диода составляет 200  $\mu$ А. Ползунком **Bias** регулируем затухание в опорном плече и выставляем ток диода детектора 200*A* (рисунок 4.10).

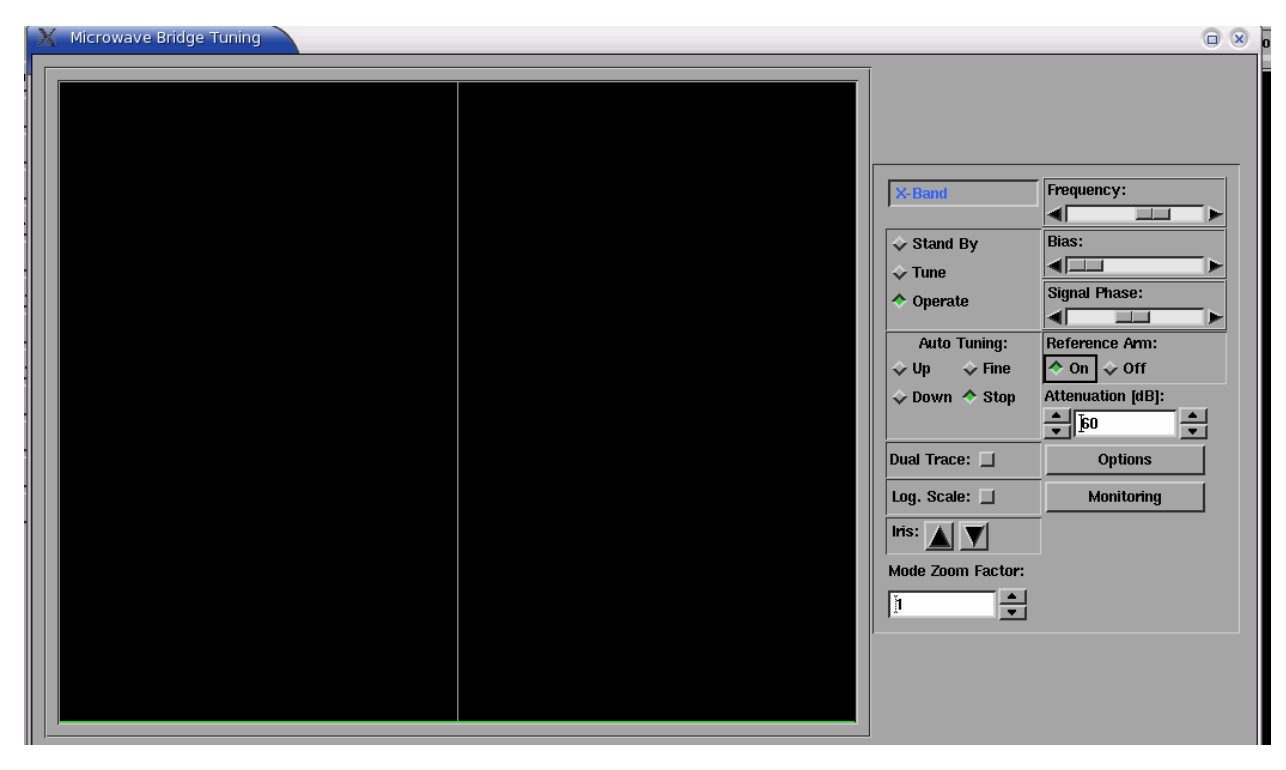

**Рисунок 4.9** Основной режим работы СВЧ блока.

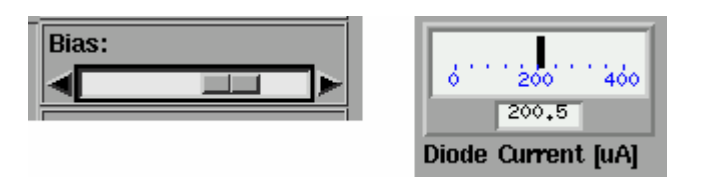

**Рисунок 4.10** Настройка Bias.

8. Вновь включаем развертку частоты, переходя в режим **Tune**, и уменьшаем затухание **Attenuation** до **20 dB**. На экране может наблюдаться сигнал, приведенный на рисунке 4.11. Он связан с тем, что фаза отраженной от резонатора электромагнитной волны также зависит от частоты генератора (проявляется дисперсия резонатора). В случае если фазы опорного и отраженного сигнала не совпадают, то сигнал дисперсии начинает примешиваться к сигналу поглощения резонатора. Если при включении **Reference Arm** форма зоны поглощения резонатора искажается и перестает быть симметричной (как на рисунок 4.7), то необходимо подстроить фазу сигнала опорного плеча ползунком **Signal Phase** до появления провала, по форме совпадающего c зоной поглощения при выключенном **Reference Arm.**

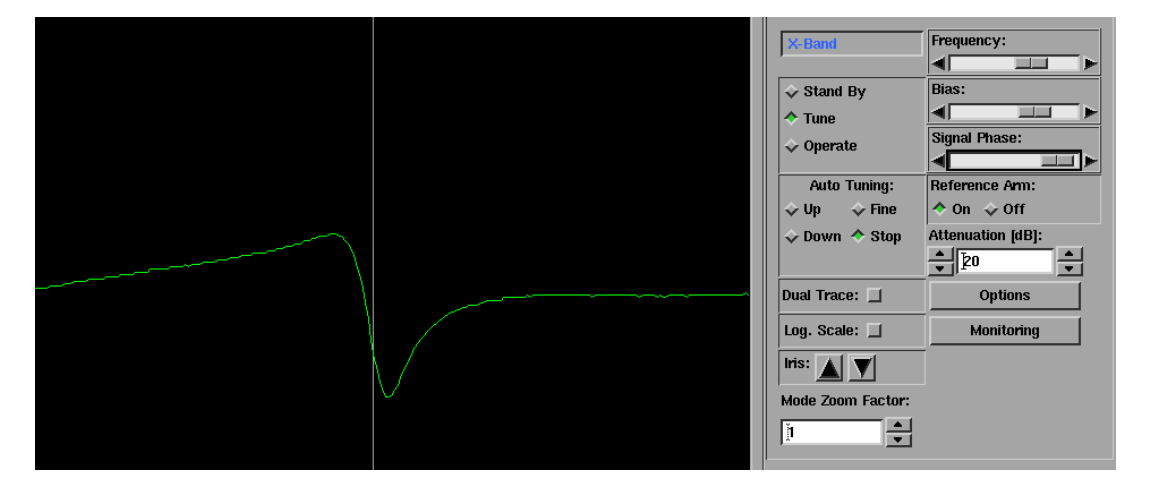

**Рисунок 4.11** Искажение зоны поглощения резонатора при неточной настройке фазы.

9. Вновь переходим в режим **Operate**. Регулируем в небольших пределах ползунок **Signal Phase,** добиваясь максимального тока детектора **Diode Current** (рисунок 4.11). Ток детектора определяется суммой опорного сигнала **Bias** и сигнала, отраженного от резонатора. Следовательно, когда они складываются в фазе, то ток будет максимален.

10. Окончательно настраиваем согласование. Если согласование с резонатором полное, то отраженный от резонатора сигнал отсутствует, и ток детектора будет задаваться опорным плечом. Ранее этот ток мы настроили на 200*A* . Если же показания **Diode Current** отклоняются от этого значения, значит,

от резонатора отражается часть мощности. Поэтому ручкой согласования добиваются тока детектора, равного  $200 \mu A$ . При этом важно также следить за сигналом ошибки схемы автоподстройки частоты **Lock Offset** (АПЧ): если сигнал ошибки выйдет за границы шкалы, то необходимо откорректировать частоту генератора. После чего, постепенно уменьшая затухание до **0 dB** (при этом отраженная мощность будет нарастать пропорционально падающей), нужно скорректировать согласование резонатора. В результате показания **Diode Current** должны оставаться на значении  $200\,\mu A$  при любом затухании от 60 до 0 dB.

11. После этого окончательно настраиваем частоту генератора. В блоке СВЧ есть система АПЧ **Lock Offset**, которая поддерживает частоту генерации равной резонансной частоте резонатора. Для индикации величины ошибки в установке частоты, которую компенсирует система АПЧ, служит индикатор АПЧ **Lock Offset**. Ошибку АПЧ (рисунок 4.10) сводим к 0 ручкой **Frequency** (следует использовать стрелочки точной настройки частоты, чтобы случайно не выйти из минимума поглощения при низком значении затухания).

# <span id="page-36-0"></span>*4.4.Магнит*

Магнит создает необходимую для наблюдения спектров ЭПР напряженность постоянного магнитного поля. Для спектрометров ЭПР выпускаются постоянные, резистивные и сверхпроводящие магниты. Наибольшее распространение получили резистивные магниты, которые подразделяются по максимальным значениям создаваемых ими напряженностей магнитного поля и величине зазоров между полюсами. Чем больше зазор и максимальное магнитное поле, тем сложнее и больше по весу и объему будет магнит, мощнее требуется для него блок питания. Для создания сильных магнитных полей (> 3 Т) используют сверхпроводящие магниты.

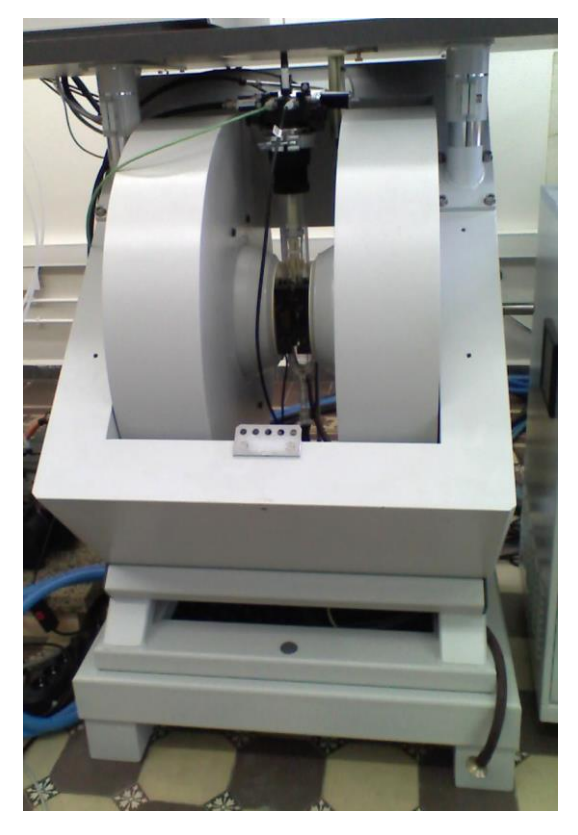

**Рисунок 4.12** Резистивный магнит с максимальным магнитным полем 1.4 Т.

#### *4.4.1. Блок питания резистивного магнита*

Магнитное поле между полюсами магнита создается при протекании по катушкам магнита постоянного электрического тока. Сила тока в катушках достигает сотен ампер и должна поддерживаться с точностью не хуже  $10^{-5}$ . Фирма Брукер предлагает ряд блоков питания (БП) резистивных магнитов, отличающихся своей мощностью. Чем больше максимальное поле электромагнита - тем большая мощность требуется от блока питания.

В верхней части блока питания находится ряд элементов управления. Их назначение (слева направо, рисунок 4.13):

А. Кнопка включения электронной схемы блока питания.

Б. Кнопки включения и выключения тока через магнит.

В. Кнопка переключения режимов индикации.

Г. Индикатор, который показывает в зависимости от положения кнопки слева от него значение тока, протекающего через магнит, или падение напряжения на магните.

Д. Потенциометр для регулировки тока магнита при отключенном спектрометре. Этот потенциометр нужен для выбора наиболее благоприятного режима включения и выключения блока питания, так как при включении с нулевым током падение напряжения на транзисторах блока питания максимально, а при выключении с максимальным током создается большое напряжение самоиндукции за счет индуктивности магнита.

Е. Ряд индикаторов, указывающих на неполадки в блоке питания и подсоединенных к нему блоков, такие как «неполадки во внутренней схеме блока питания », «превышение температуры магнита», «превышение температуры блока питания», «не включен блок охлаждения», «превышение максимального стабильного тока».

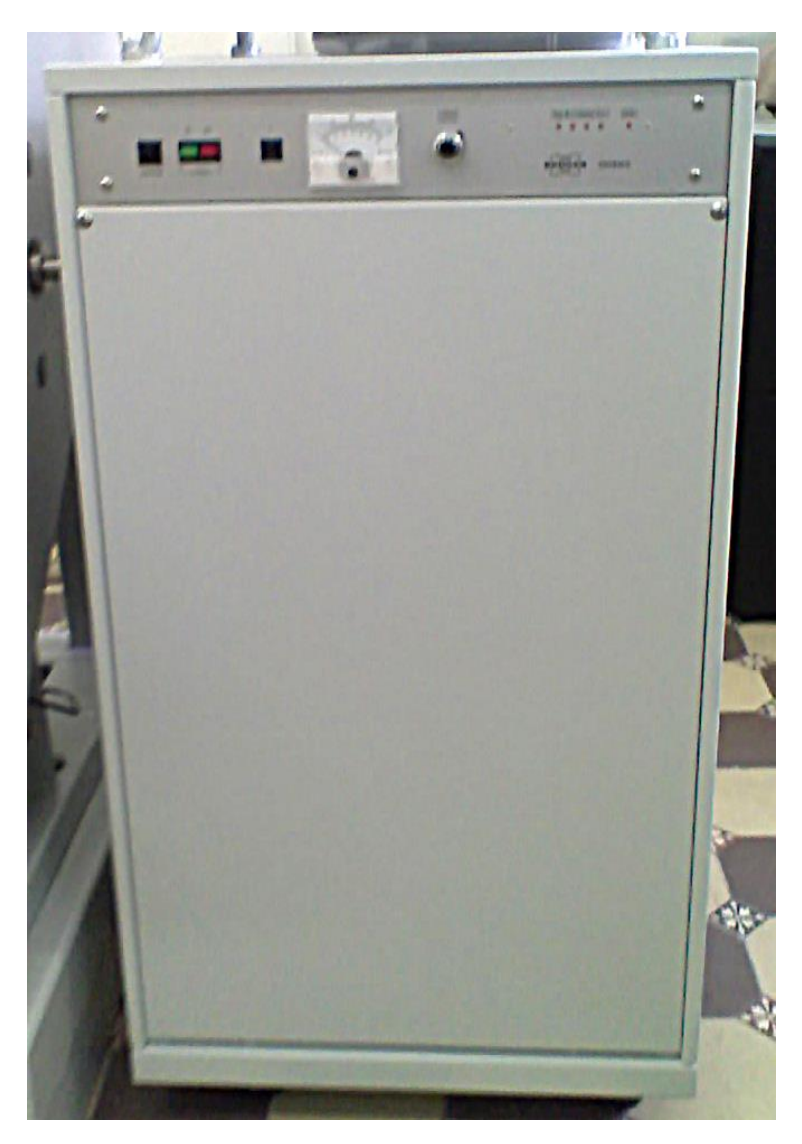

**Рисунок 4.13** Блок питания резистивного магнита.

#### *4.4.2. Блок охлаждения резистивного магнита и блока питания*

Мощность, потребляемая блоком питания резистивного магнита от электрической сети, для обычного блока питания магнита Х-диапазона может достигать 10 КВт. Вся эта мощность рассеивается на катушках магнита и управляющих элементах блока питания. Поэтому важно организовать правильное охлаждение этих устройств.

В БП используется двухконтурная система охлаждения. Внутренний контур содержит дистиллированную воду, которая охлаждает катушки магнита и блок питания. Ее в свою очередь охлаждает проточная водопроводная вода во внешнем контуре. Поток воды во внешнем контуре, следовательно, и температура воды во внутреннем контуре, регулируются с помощью термостата.

Раз в полгода требуется открывать крышку блока и проверять уровень дистиллированной воды (рис. 4.14А) в системе и по мере необходимости добавлять дистиллированную воду. Уровень воды должен быть выше отметки «Level» и ниже черной отметки на водомерной трубке (рис. 4.14Б)

Небольшая часть потока дистиллированной воды тратится на охлаждение генератора в СВЧ блоке спектрометра. Поэтому перед включением спектрометра необходимо полностью включать систему охлаждения, даже если блок питания магнита не будет включаться.

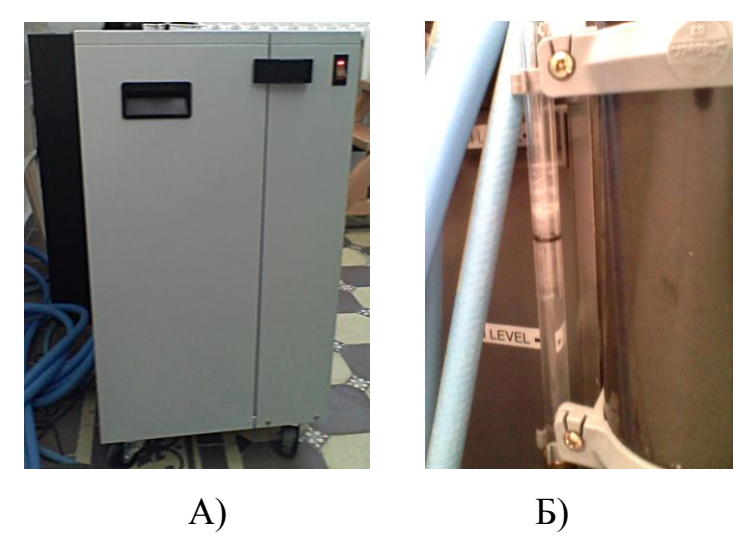

**Рисунок 4.14** Блок охлаждения резистивного магнита**.**

# <span id="page-40-0"></span>*4.5.Системный блок*

Системный блок содержит электронные блоки управления спектрометром, а также блок питания электронных схем. В зависимости от конфигурации спектрометра, комплектация консоли может различаться. Связь между блоками управления осуществляется по витой паре. У каждого разъема RG45 (соединителя 8P8C) расположены 4 светодиода, показывающие состояние связи блока. В случае свечения красного светодиода соответствующий блок требуется перезагрузить. Системный блок на задней стенке имеет ряд вентиляторов, обеспечивающих охлаждения блоков внутри консоли. Запрещается включать консоль без задней стенки или устанавливать консоль вплотную к стене.

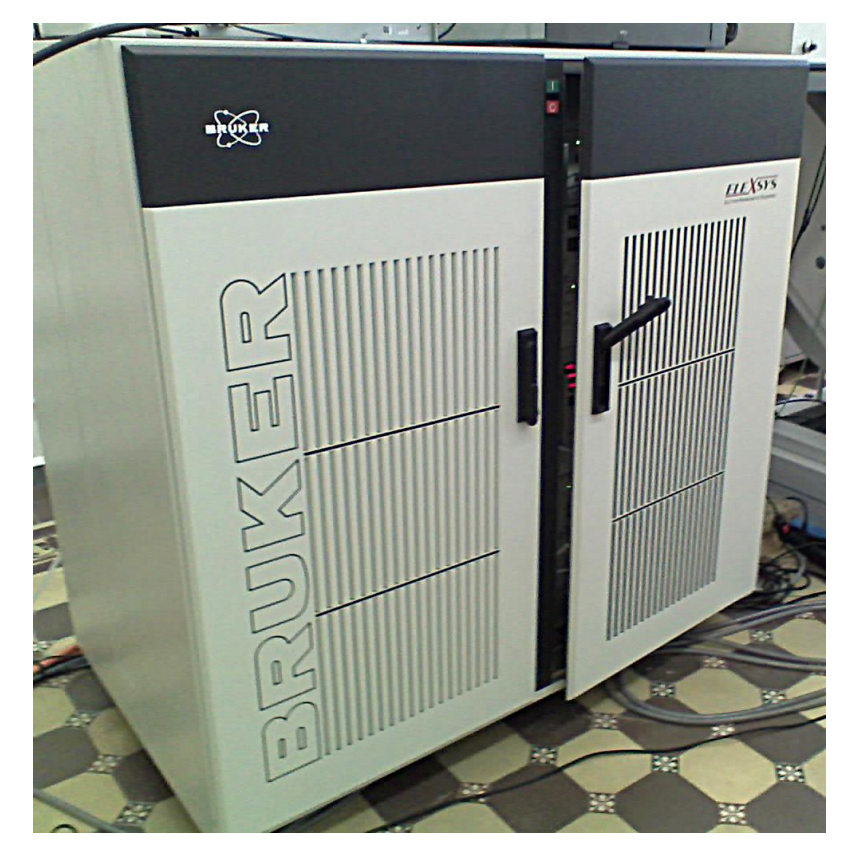

**Рисунок 4.15** Системный блок.

# <span id="page-41-0"></span>*4.6.Персональный компьютер*

Управление спектрометром осуществляется с помощью персонального компьютера с установленной программой X-EPR, соединенного с системным блоком с помощью витой пары сети Ethernet.

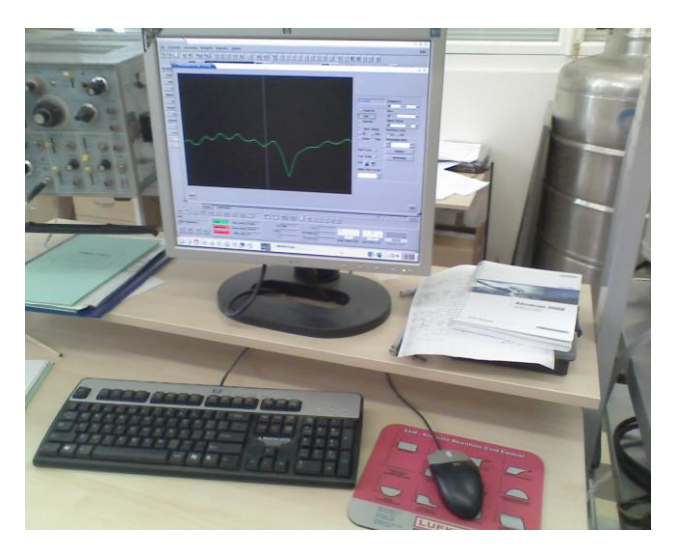

**Рисунок 4.16** Дисплей компьютера с запущенной программой Bruker X-EPR.

#### <span id="page-42-0"></span>**5 Последовательность включения и настройки ЭПР спектрометра**

1. Включить проточную воду.

2. Включить систему охлаждения магнита и блока питания кнопкой на боковой стенке блока охлаждения. Убедиться в работе насоса блока охлаждения по характерному шуму и колебаниям подводящей системы охлаждения к СВЧ блоку.

3. Включить системный блок кнопкой «I».

4. Включить блок питания магнита для Х-band (кнопка 1 на рис. 5.1), затем подать питание на магнит (кнопка 2 на рис.5.1)

5. Переключатель режимов АПЧ на задней панели блока СВЧ перевести в положение X-AFC.

6. Запустить программу X-EPR.

7. В спадающем меню **Acquisition** выбрать **Connect To Spectrometer** (Рис. 5.2). Через некоторое время программа установит связь со всеми блоками спектрометра, и в нижней части экрана программы появятся дополнительные окна.

8. Включить и настроить СВЧ тракт спектрометра согласно [4.3.](#page-29-0)

#### <span id="page-42-1"></span>*5.1.Подготовка к измерениям*

Чтобы начать измерения, соответствующей кнопкой (Рис. 5.3) открыть вкладку Build Experiment.

Настройку параметров эксперимента можно проводить в двух режимах. Если нажать кнопку **Parameters To Hardware** (Рис. 5.4), то все изменяемые параметры будут переданы блокам спектрометра и произойдет изменение реальных физических величин и параметров. Когда кнопка отжата, изменение параметров в программе не влияет на их реальное значение.

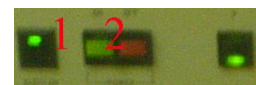

**Рисунок 5.1** Кнопки на передней панели блока питания магнита

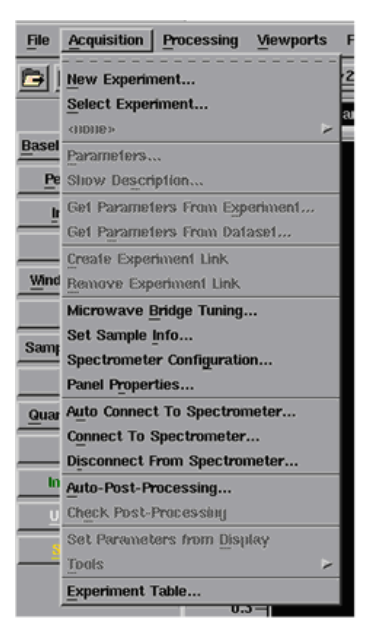

**Рисунок 5.2** Меню выбора режима работы программы X-EPR, настроек и связи со спектрометром.

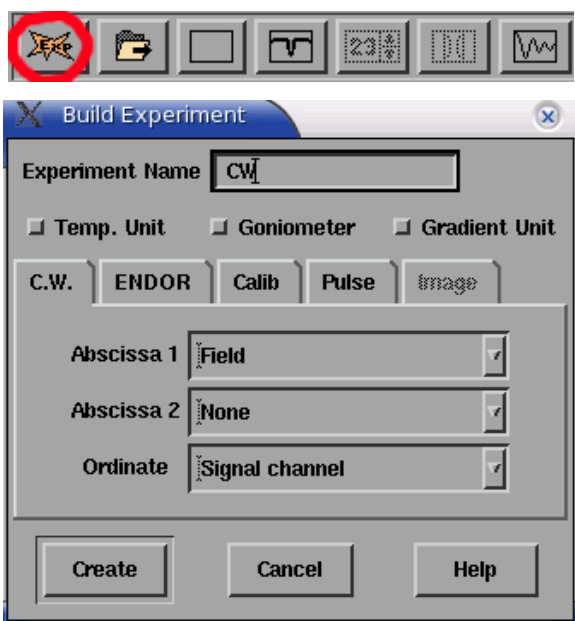

**Рисунок 5.3** Окно создания нового эксперимента.

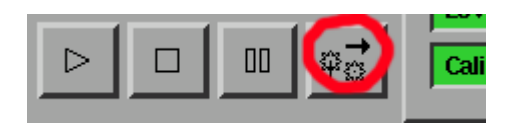

**Рисунок 5.4** Кнопка связи со спектрометром Parameters To Hardware

#### **6 Измерения в стационарном режиме работы спектрометра**

<span id="page-44-0"></span>Выбираем в окне создания нового эксперимента (рисунок 6.1) стационарный режим **CW**, нажимаем **Create**.

Параметры стационарного режима можно редактировать, открыв вкладку **acquisition parameters** (рисунок 6.1).

В появившемся окне имеются в наличии несколько вкладок, относящихся к блоку усиления и синхронного детектирования, блоку развертки магнитного поля, блоку СВЧ и системе усреднения данных.

Рассмотрим основные параметры блока усиления и синхронного детектирования. Эти параметры включаются выбором вкладки **Signal Channel** (рисунок 6.2)**.**

Рассмотрим параметры, относящие к детектированию **Detection** (рисунок 6.2).

*Receiver Gain* – коэффициент усиления приемника. Усиление следует подбирать таким образом, чтобы сигнал полностью заполнял динамический диапазон АЦП. Слишком маленькое усиление приведет к появлению шума дискретизации АЦП, а слишком сильное – к перегрузке АЦП.

*Offset* - уровень нуля. Схема коррекции нуля АЦП. Служит для более полного использования диапазона АЦП в случае записи узких линий ЭПР на фоне больших по интенсивности широких линий.

*Time Constant* – постоянная времени. Определяет граничную частоту ФНЧ. Если время слишком мало, то отношение сигнал/шум ухудшится. Если слишком велико – исказится форма линии (рисунок 6.2)

*Conversion Time* – время, за которое будет снята одна точка. Это время, помноженное на количество точек (задаваемое во вкладке Acquisition Parameters > Absc. 1: Field), даст время, которое будет затрачено на запись спектра.

*Modulation Frequency* – частота модуляции. Обычно используется значение 100 kHz.

*Modulation Amplitude –* глубина модуляции.

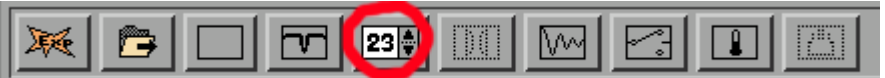

**Рисунок 6.1** Кнопка вызова окна параметров.

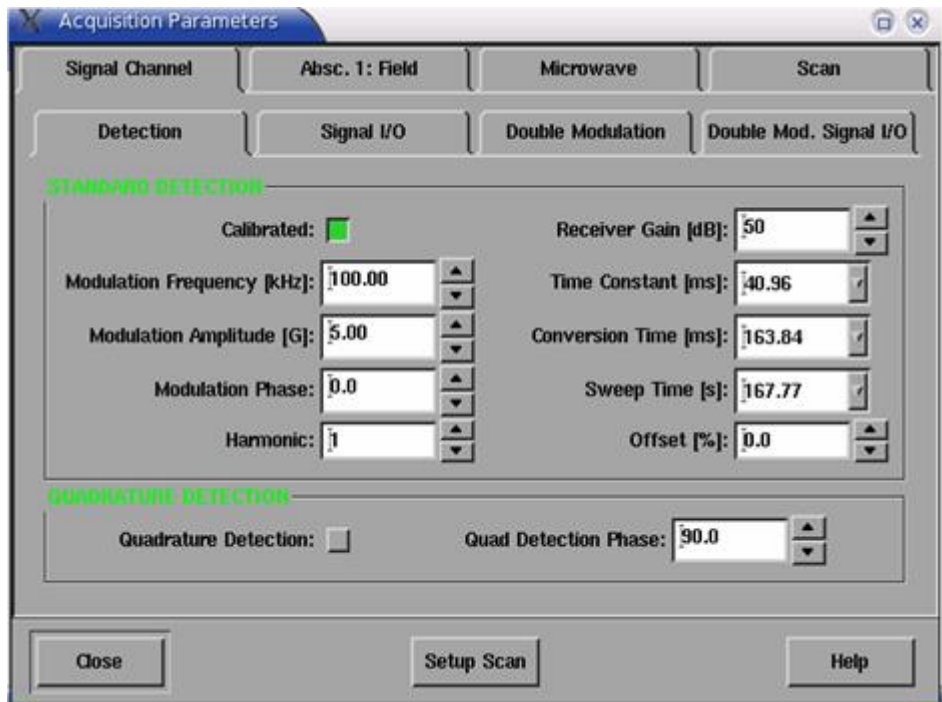

**Рисунок 6.2** Параметры блока усиления и синхронного детектирования.

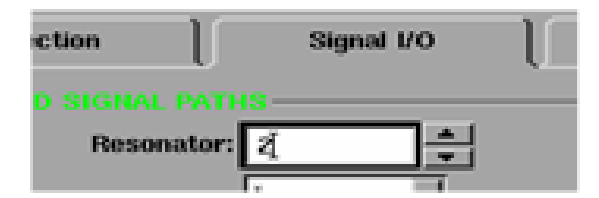

**Рисунок 6.3** Поле выбора резонатора.

На экране **Acquisition Parameters > Signal Channel > Signal I/O** в поле **Resonator** (рисунок 6.3) можно выбрать номер резонатора, соответствующий установленному.

Далее рассмотрим вкладку **Acquisition Parameters > Absc. 1: Field** (рисунок 6.4)

*Field Position* – текущее значение поля.

*Center Field* – центральное значение поля, относительно которого осуществляется развертка.

*Sweep Field* – диапазон развертки поля (симметрично относительно значения Center Field).

Кнопки *Left, Center* и *Right* переводят текущее значение поля в начало, середину и конец диапазона развертки.

*Number Of Points* – количество точек, которые будут измерены в указанном диапазоне развертки.

Дополнительные настройки производятся на вкладках **Acquisition Parameters > Microwave** (рисунок 6.5) и **Acquisition Parameters > Scan** (рисунок 6.6).

*Attenuation* – дублирует регулировку затухания в панели **Tune**

*Number Of Scans* - количество сканов.

После настройки параметров окно закрывается повторным нажатием на кнопку **acquisition parameters** (рисунок 6.1).

Начать запись спектра можно нажатием на кнопку 1 на рисунке 6.7. В этом случае магнитное поле в зависимости от выбора **SweepDirection** (рисунок 6.4) с максимальной скоростью изменится до минимального или максимального значения диапазона протяжки, после чего начнется процесс записи спектра (рисунок 6.8).

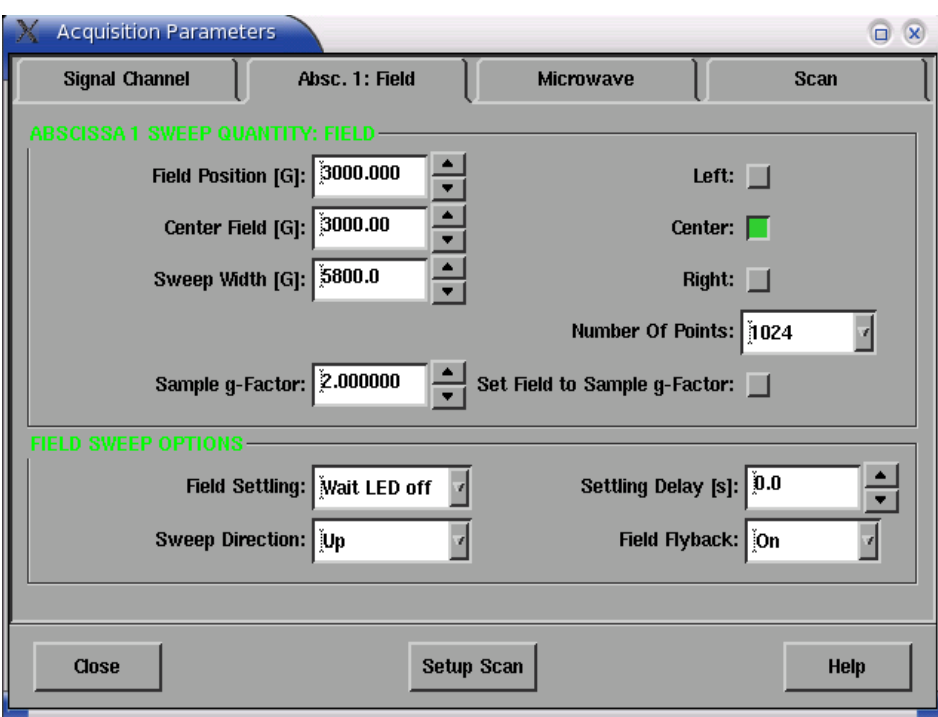

**Рисунок 6.4** Параметры блока протяжки магнитного поля

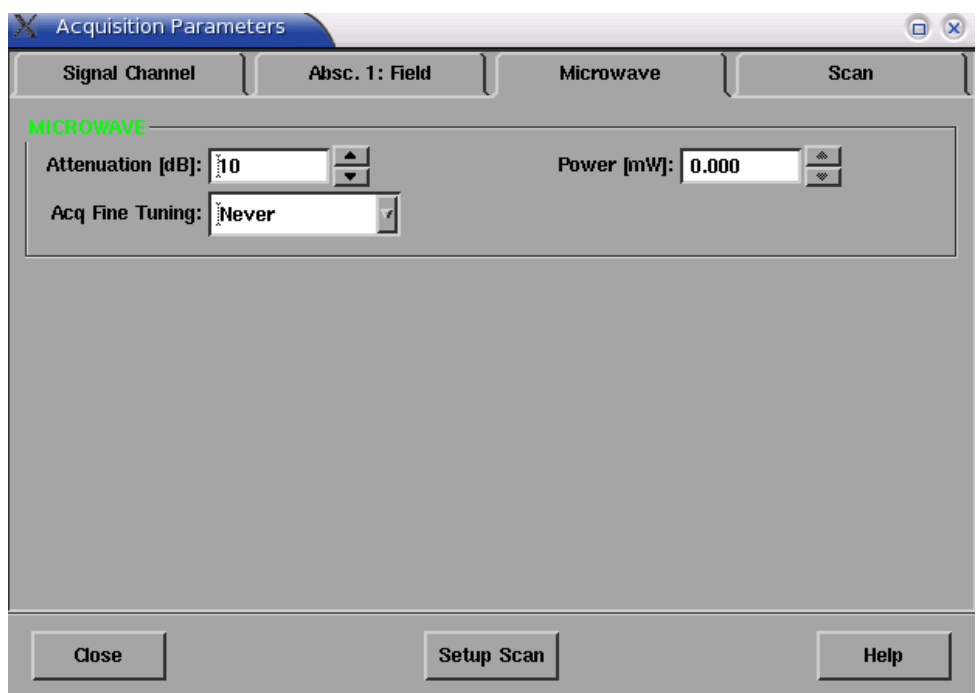

**Рисунок 6.5** Параметры блока генератора СВЧ.

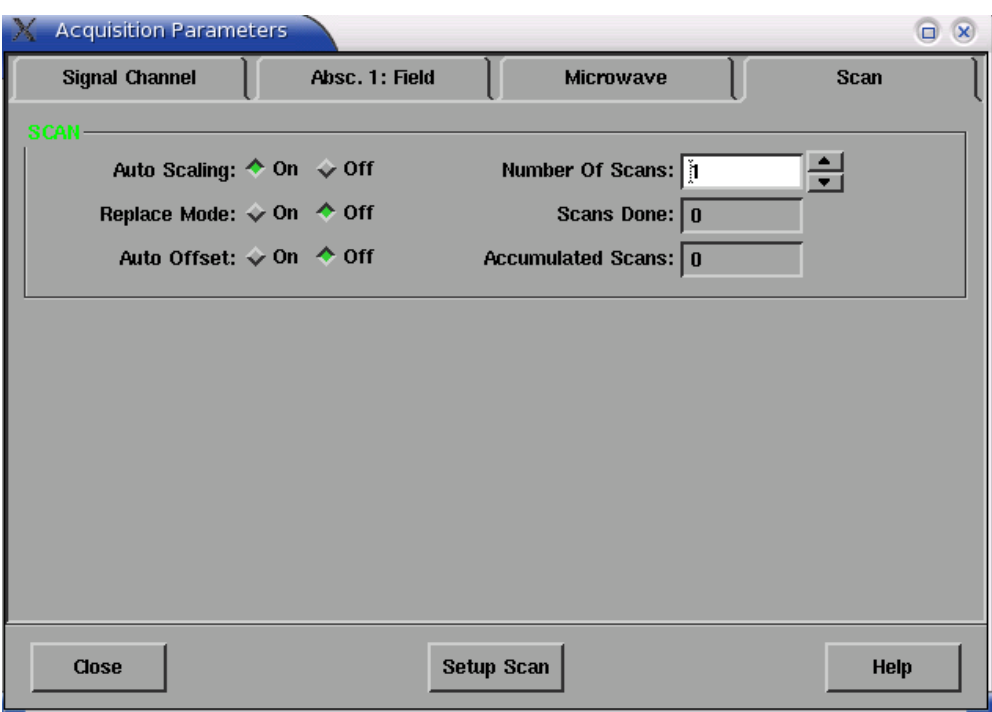

**Рисунок 6.6** Параметры схемы усреднения данных.

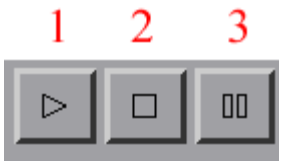

**Рисунок 6.7** Кнопки управления записью спектра.

Отменить выполнение записи можно повторным нажатием на кнопку 1 (рисунок 6.7). Кнопки 2 и 3 отменяют или приостанавливают запуск новых измерений в режиме накопления данных, т.е. в случае если параметр **Number Of Scans** (рисунок 6.7) отличен от 1. В случае же **Number Of Scans** =1 эти кнопки не оказывают никакого влияния на процесс записи.

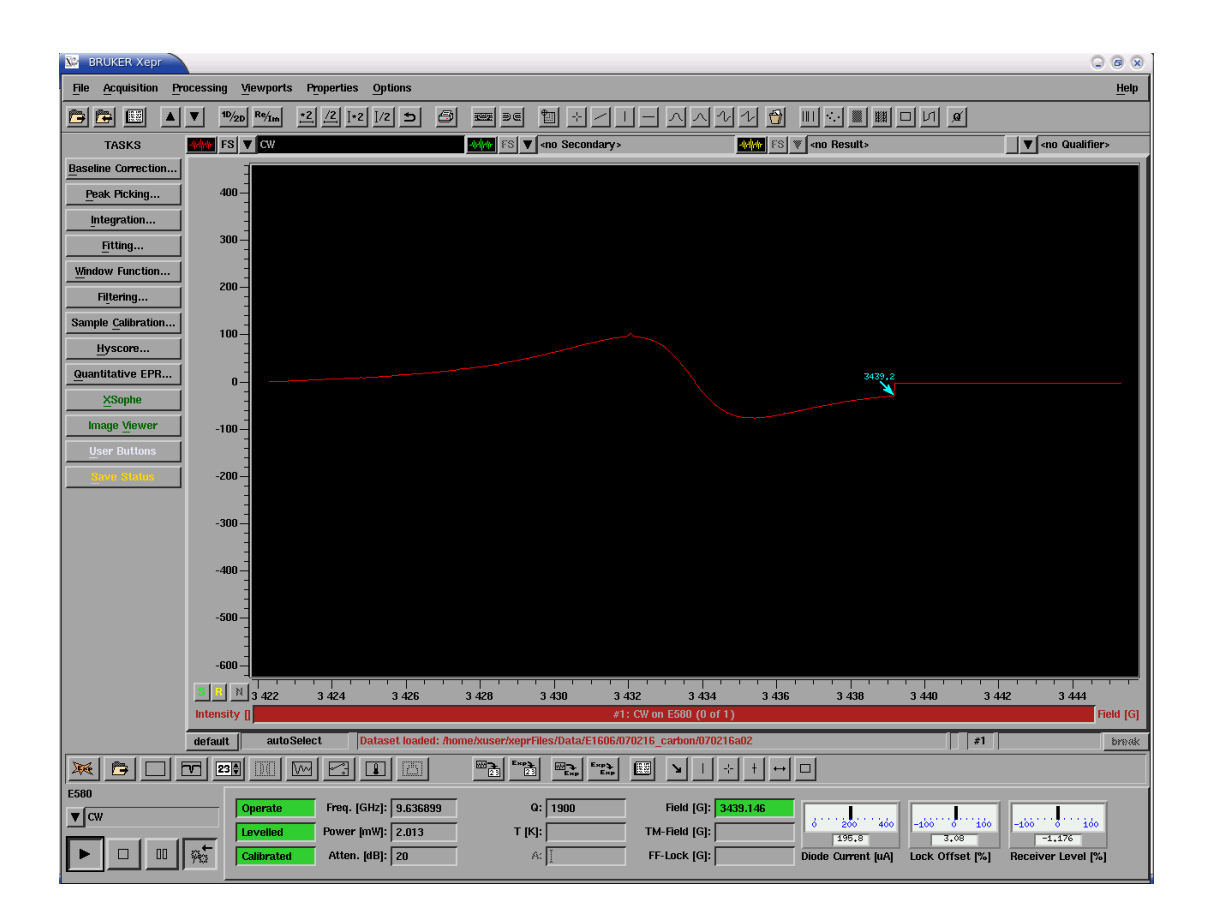

**Рисунок 6.8** Окно программы X-EPR во время записи спектра.

# <span id="page-50-0"></span>**7 Контрольные вопросы по усвоению материала**

- 1 Можно ли работать с СВЧ трактом спектрометра ЭПР, не включив водяное охлаждение?
- 2 Чему соответствует оптимальное согласование ЭПР резонатора с СВЧ трактом в окне режима «tune»?
- 3 За что отвечает элемент «Bias»?
- 4 Ширина линии ЭПР 0.1 гаусс, требуется измерить форму линии. Какое значение модуляции магнитного поля нужно выбрать?
- 5 Ширина линии ЭПР 0.1 гаусс, требуется измерить только интенсивность линии. Какое значение модуляции магнитного поля нужно выбрать?
- 6 Ширина линии ЭПР 1000 гаусс. Какое значение модуляции магнитного поля нужно выбрать?
- 7 Известно, что время продольной релаксации исследуемого парамагнитного центра имеет значение более 1 мс (медленная релаксация). При каком значении СВЧ мощности можно наблюдать сигнал ЭПР?
- 8 Значение развертки магнитного поля равно 100 гаусс, спектр ЭПР состоит из линий шириной 1 гаусс, время записи спектра равно 3 минутам. Какое значение постоянной времени необходимо выбрать?
- 9 Значение развертки магнитного поля равно 800 гаусс, спектр ЭПР состоит из линий шириной 1 гаусс, время записи спектра равно 5 минутам. Какое количество точек необходимо установить для корректной записи спектра?
- 10 Можно ли зарегистрировать сигнал ЭПР без "второй" модуляции?

# <span id="page-51-0"></span>**8 Ответы на контрольные вопросы**

- 1 *Можно ли работать с СВЧ трактом спектрометра ЭПР, не включив водяное охлаждение? -* Так как генератор СВЧ охлаждается водой, то водяное охлаждение должно быть включено.
- 2 *Чему соответствует оптимальное согласование ЭПР резонатора с СВЧ трактом в окне режима «tune»?* – Глубина провала в окне режима «Tune» соответствует поглощению СВЧ энергии резонатором. Поэтому максимальный провал соответствует максимальной поглощаемой энергии, т.е. режиму оптимального согласования.
- 3 *За что отвечает элемент «Bias»? –* В спектрометре используется дополнительная опорная СВЧ мощность, и элемент «Bias» регулирует ее для достижения оптимального тока СВЧ детектора.
- 4 *Ширина линии ЭПР 0.1 гаусс. Какое значение модуляции магнитного поля нужно выбрать?* Величину модуляции для точной записи формы линии выбирают обычно менее 1/3 ширины линии, поэтому М=0.03 гаусса.
- *5 Ширина линии ЭПР 0.1 гаусс, требуется измерить только интенсивность линии. Какое значение модуляции магнитного поля нужно выбрать?* Если необходимо измерить только интенсивность линии, то для достижения наибольшего отношения «сигнал/шум» используют модуляцию, равную ширине линии, поэтому М=0.1 гаусс.
- *6 Ширина линии ЭПР 1000 гаусс. Какое значение модуляции магнитного поля нужно выбрать?* Если взять треть от ширины линии, то получается, необходима модуляция в 333 гаусса. Но нужно учесть предельное значение величины модуляции для используемого резонатора. К примеру, для серии диэлектрических резонаторов фирмы Bruker максимальная модуляция составляет 10 гаусс. Поэтому значение модуляции тоже устанавливается 10 гаусс.
- 7 *Известно, что время продольной релаксации исследуемого парамагнитного центра имеет значение более 1 мс (медленная релаксация). При каком значении СВЧ мощности можно наблюдать сигнал ЭПР?* – Если время релаксации длинное, то спектр ЭПР при больших СВЧ мощностях будет насыщаться. Поэтому нужно ослабить СВЧ мощность более чем на 40 дБ.
- 8 *Значение развертки магнитного поля равно 100 гаусс, спектр ЭПР состоит из линий шириной 1 гаусс, время записи спектра равно 3 минутам. Какое значение «постоянной времени» необходимо выбрать?* – Легко посчитать, что расстояние между пиками линии ЭПР будет записываться  $(3 \text{ mm})^*(1 \text{ raycc})/(100 \text{ raycc}) = 1.8 \text{ c.}$  Чтобы форма линии ЭПР не искажалась, необходимо выбрать значение «постоянной времени» примерно в 10 раз меньшее, чем 1.8 сек., т.е. 180 мс. Следовательно, из возможных для спектрометра значений «постоянной времени», необходимо выбрать 168 мс, как ближайшее к 180 мс.
- 9 *Значение развертки магнитного поля равно 800 гаусс, спектр ЭПР состоит из линий шириной 1 гаусс, время записи спектра равно 5 минутам. Какое количество точек необходимо установить для корректной записи спектра?* – Для корректной записи формы линии необходимо, чтобы на расстояние между экстремумами (пиками) линии приходилось не менее 5 точек. Следовательно, на весь спектр должно приходиться (5 точек)\*(800 гаусс)/(1 гаусс)=4000 точек.
- *10 Можно ли зарегистрировать сигнал ЭПР без "второй" модуляции?* Это возможно в режиме прямого детектирования спектров ЭПР.

#### <span id="page-53-0"></span>**9 Задание для закрепления навыков работы на спектрометре**

- 1) Провести моделирование работы спектрометра в пакете EasySpin со следующими заданными параметрами: Частота = 9.21 ГГц, Число точек 1024, Отношение сигнал/шум = 20. Изменяя другие параметры, добиться видимой неискаженной структуры спектра ЭПР за время записи менее чем 20 мин.
- 2) Включить спектрометр.
- 3) Поставить стандартный образец С120 фирмы Bruker.
- 4) Провести настройку СВЧ тракта.
- 5) Провести измерение спектра ЭПР в диапазоне магнитных полей 2500-4000 Гс, при величине модуляции магнитного поля 10 Гс, СВЧ мощности 20 дБ, постоянной времени 80 мс; время записи спектра - 167.7 секунд.
- 6) Подстроить развертку магнитного поля, чтобы положение линии спектра ЭПР стандартного образца соответствовало центру развертки. Значение диапазона развертки выбрать таким образом, чтобы оно было больше ширины линии в 10 раз.
- 7) Записать спектры ЭПР, изменяя значение модуляции магнитного поля от 10 Гс до 0.01 Гс. Пронаблюдать влияние модуляции магнитного поля на форму линии ЭПР и отношение «сигнал/шум». Найти значение оптимальной модуляции для записи формы линии для использования в последующих пунктах задания.
- 8) Записать спектры ЭПР при значениях СВЧ мощности в 0, 20, 60 дБ. Пронаблюдать изменение интенсивности сигнала ЭПР и отношения «сигнал/шум» в зависимости от СВЧ мощности. Сделать вывод о наличии или отсутствии насыщения образца. Определить оптимальную мощность для использования в последующих пунктах задания.
- 9) Записать спектры ЭПР, изменяя значение постоянной времени от 10 мс до 5 сек. Пронаблюдать влияние постоянной времени на форму линии ЭПР и отношение «сигнал/шум». Определить оптимальное значение «постоянной времени».
- 10) Записать спектр ЭПР при полученных параметрах, определить g-фактор, пиковую ширину и интенсивность линии спектра ЭПР.
- 11) Выключить спектрометр.

# <span id="page-55-0"></span>**Заключение**

Изложенный в данном методическом пособии материал является достаточным для получения практических навыков работы на ЭПР спектрометре X-диапазона в стационарном режиме. Изложенный подход является общим для работы на широком классе ЭПР спектрометров, выпускаемых фирмой Брукер (серии ELEXSYS, серии EMX).

После прочтения методического пособия специалист должен знать.

- 1) Принцип работы СВЧ тракта в стационарном режиме.
- 2) Порядок включения и выключения стационарного режима спектрометра.

После прочтения методического пособия специалист должен уметь.

- 1) Настроить СВЧ мост Х-диапазона для стационарного режима.
- 2) Записывать спектры ЭПР в стационарном режиме.
- 3) Настраивать спектрометр для достижения максимального значения отношения «сигнал/шум» спектра ЭПР при неискаженной форме линии ЭПР.